### 젠포트 사용자매뉴얼 v1.88 (NH투자증권 전용)

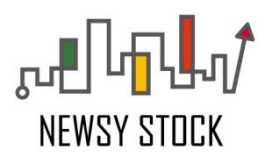

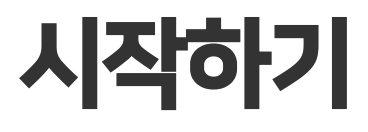

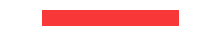

# **1** 시작하기

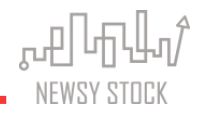

### **◎ 용어**

- 젠포트 (Generator of Portfolio) 주식투자형 로보어드바이저 플랫폼 - 나만을 위한 '로보어드바이저'를 만들어 실제 투자에 활용
- 로보어드바이저 (Robo-Advisor) 로봇(Robot)과 투자전문가(Advisor)의 합성어
- 전략 매수/매도/보유기간/매매 조건 등 사용자가 지정한 매매 기준
- 포트 전략(알고리즘)을 통해 생성된 포트폴리오
- 백테스팅 특정 기간 동안 사용자가 지정한 전략대로 과거 시뮬레이션 진행 (일봉/틱 데이터 활용 가능)
- 자동매매 젠포트에서 만든 전략을 NH투자증권 서버 주문을 통해 매매

### **◎ 젠포트 vs 시스템트레이딩**

- 젠포트 정해진 기간동안 매수/매도 반복 ▶ **과거와 미래 결과가 유사**
- 시스템트레이딩 시작일 매수한 종목을 종료일까지 보유 ▶ **과거와 미래 결과가 다름**

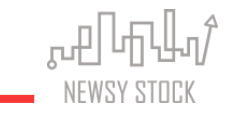

#### ◎ 메뉴

- 새 포트 [만들기](https://wikidocs.net/8703) 나만의 전략을 알고리즘화 하여 검증하고 개선할 수 있음
- 제마켓[\(GenMarket\)](https://wikidocs.net/8705) 나의 전략을 공유하고, 타인이 공유한 검증된 전략을 복사, 수정할 수 있는 알고리즘 마켓
- 제마트[\(GenMart\)](https://wikidocs.net/8693) 검증된 전략을 판매하거나 구매할 수 있는 유료 알고리즘 마켓
- 포트 [관리하기](https://wikidocs.net/8702) 백테스팅 / 가상매매 / 실전매매 포트를 관리하고 매매정보를 확인할 수 있음
- 백테스팅 포트 과거 일정 기간동안 매매한 결과를 볼 수 있는 포트 직접 만들거나 젠마켓에서 복사해 온 백테스팅 포트 리스트 \*새 포트 만들기: 일봉 데이터 활용 백테스팅 \*새 가상 포트 만들기: 틱 데이터 활용 백테스팅

활용 : 추천종목을 통해 매일 전략에 맞는 종목 확인 가능

• 가상매매 포트 등록일부터 모의투자 형식으로 매매가 진행되고, 결과가 기록되는 포트 등록한 다음 거래일부터 모의투자 진행, 실전투자 진행 전 한번 더 검증하는 단계 매매종목 정보를 통해 매매할 종목/가격/비중 등을 장 전에 제공

활용 : 매매종목을 따라서 매매할 경우 실전매매와 동일한 효과 발생

• 실전매매 포트 젠트레이더를 이용해 실제 계좌와 연동하여 자동으로 매매가 진행되고, 결과가 기록되는 포트 등록한 다음 거래일부터 매매종목 정보를 이용한 실전투자 진행 활용 : 검증을 마친 전략을 증권계좌와 연동하여 자동매매 실행

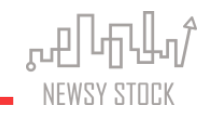

### ◎ 자주묻는질문

#### • 제포트는 무료인가요?

대부분의 서비스는 무료이지만, 하루 2회 이상 백테스팅을 하거나 검증된 전략을 구매하는 등의 행위는 유료입니다.

#### • 전략을 직접 만들지 못하면 꼭 구매해야 하나요?

젠마켓(무료 알고리즘 마켓)에서 복사해서 사용하실 수 있습니다.

#### • 전략을 잘 만들고 싶은데 어떻게 해야 하나요?

뉴지스탁에서 제공하는 무료 강의를 듣거나, 젠포트 전문가들이 진행하는 젠문가 강의를 통해 공부를 하실 수 있습니다. 또한, 젠포트 [커뮤니티](https://open.kakao.com/o/gClmcZu)(참여코드: newsy)에서 다른 유저와 전략 아이디어를 공유할 수 있으며, [전략문의](http://genport.newsystock.com/Common/AskStrategy.aspx) 게시판을 통해 원하는 전략을 구성하실 수 있습니다. 우선 매뉴얼 마지막 부근에 있는 '샘플 포트 만들기'부터 따라 만들어 보시기 바랍니다.

#### • 모든 증권사를 통해 자동매매를 할 수 있나요?

2020년 3월 18일 기준 현재 키움증권과 NH투자증권을 통해 가능합니다.

#### • 한국 주식만 커버하나요?

현재 한국과 미국 주식+ETF를 커버하고 있으며, 미국 젠포트는 [뉴지랭크](http://us.newsystock.com/Main/)US 에서 활용 가능합니다.

#### • 백테스팅(과거)과 실전매매(미래)가 동일할 수 있나요?

유동성(거래대금)이 풍부하고 보유주식을 많이 가져갈수록 실전과 유사한 결과가 나옵니다.

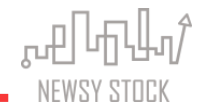

### ◎ 더 알아가기

젠포트 공식 카페 :<https://cafe.naver.com/newsystock> 뉴지스탁 블로그 : <https://blog.naver.com/newsystock> 카카오톡 플러스친구 : [https://pf.kakao.com/\\_kxgExjl](https://pf.kakao.com/_kxgExjl) 젠포트 전략 공유 오픈채팅방(참여코드: newsy) :<https://open.kakao.com/o/gClmcZu> 젠포트 WikiDocs :<https://wikidocs.net/book/1150> 젠포트 조건식 가이드 : [https://docs.google.com/spreadsheets/d/1NFa92\\_yLFpT0gcN4aWpAEDnnmaJFzneOVlZgn5AH94Y/edit?usp=sharing](https://docs.google.com/spreadsheets/d/1NFa92_yLFpT0gcN4aWpAEDnnmaJFzneOVlZgn5AH94Y/edit?usp=sharing) 젠포트 자주 묻는 질문:<http://genport.newsystock.com/Common/FAQ.aspx>

전략 문의: <http://genport.newsystock.com/Common/AskStrategy.aspx>

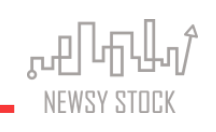

◎ 참고영상

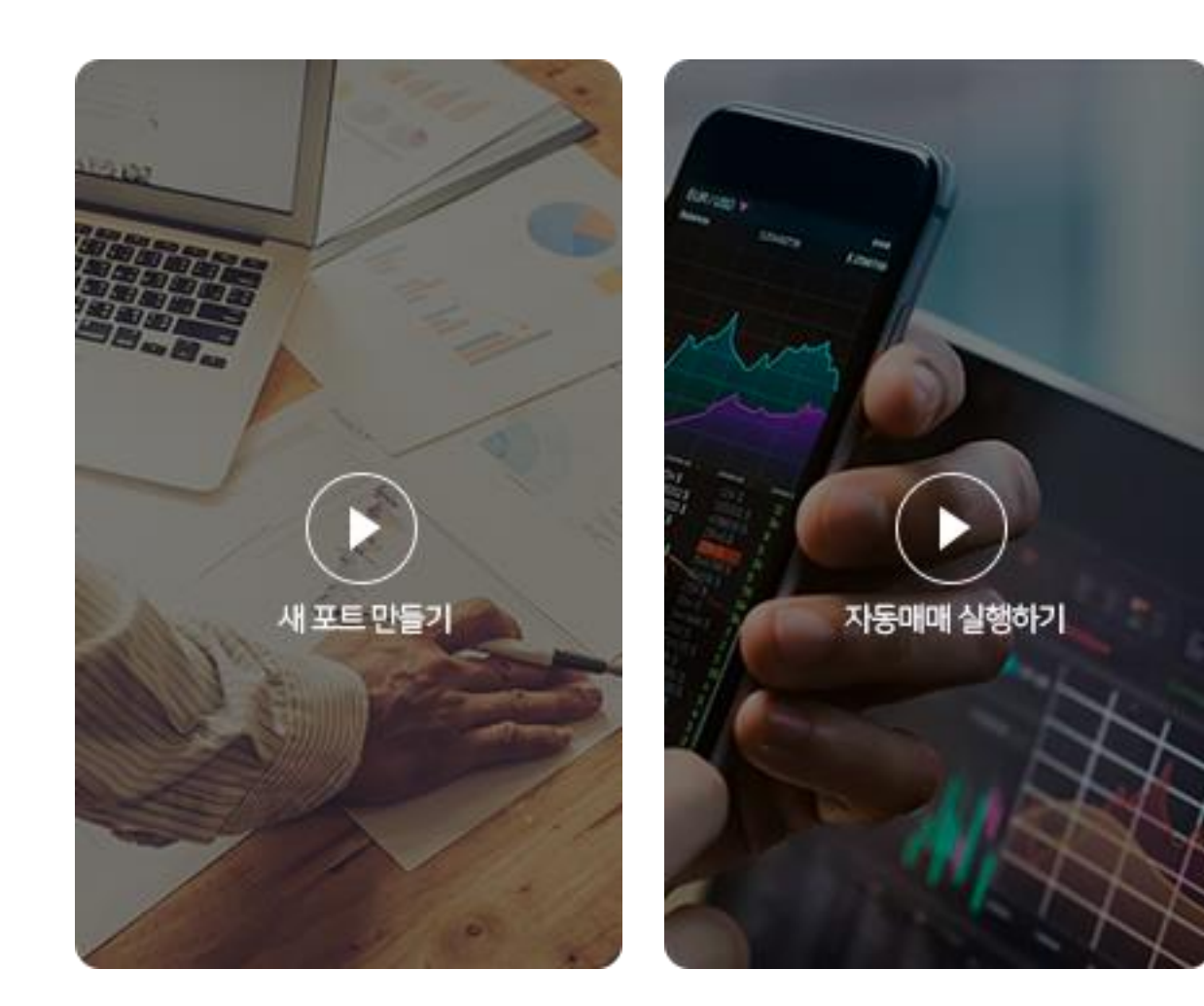

- 젠마트'(오픈예정)는 검증된 전략을 사고 팔 수 있는 시장
- 타인의 전략을 참고하여 본인의 전략 고도화 가능
- 직접 전략을 만들기 어려운 투자자들은 젠마켓에서 타인의 검증된 전략을 복사하여 사용 가능

### 나의 전략을 공유하고 타인의 전략을 복사할 수 있는 알고리즘 마켓

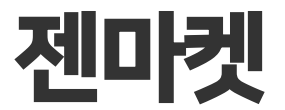

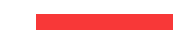

- NH투자증권에서 사용 가능한 전략은 따로 분리되어 있습니다.
- 젠마켓에 공유된 전체 전략들의 수익률 확인 가능 (정렬 기준 변경 가능)
- 원하는 전략을 선택하여 수익률, 거래내역, 통계 등 확인 가능

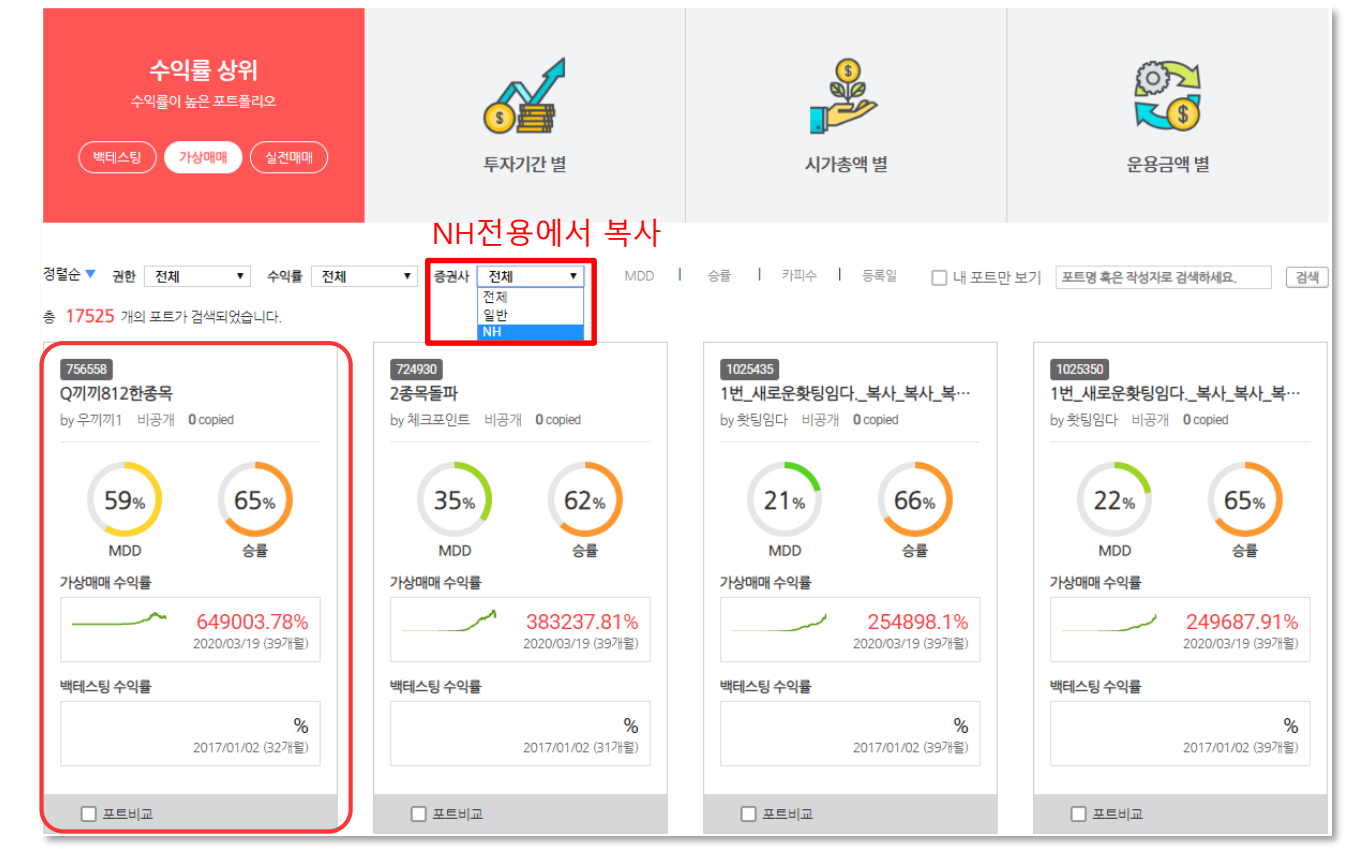

 $\mathbf{r} = \mathbf{r} \mathbf{r} + \mathbf{r} \mathbf{r}$ NEWSY STOCK

#### - NH투자증권 전용 마켓에서 확인 필요

- 해당 포트의 상세한 수익률, 거래내역, 통계 등 확인 가능

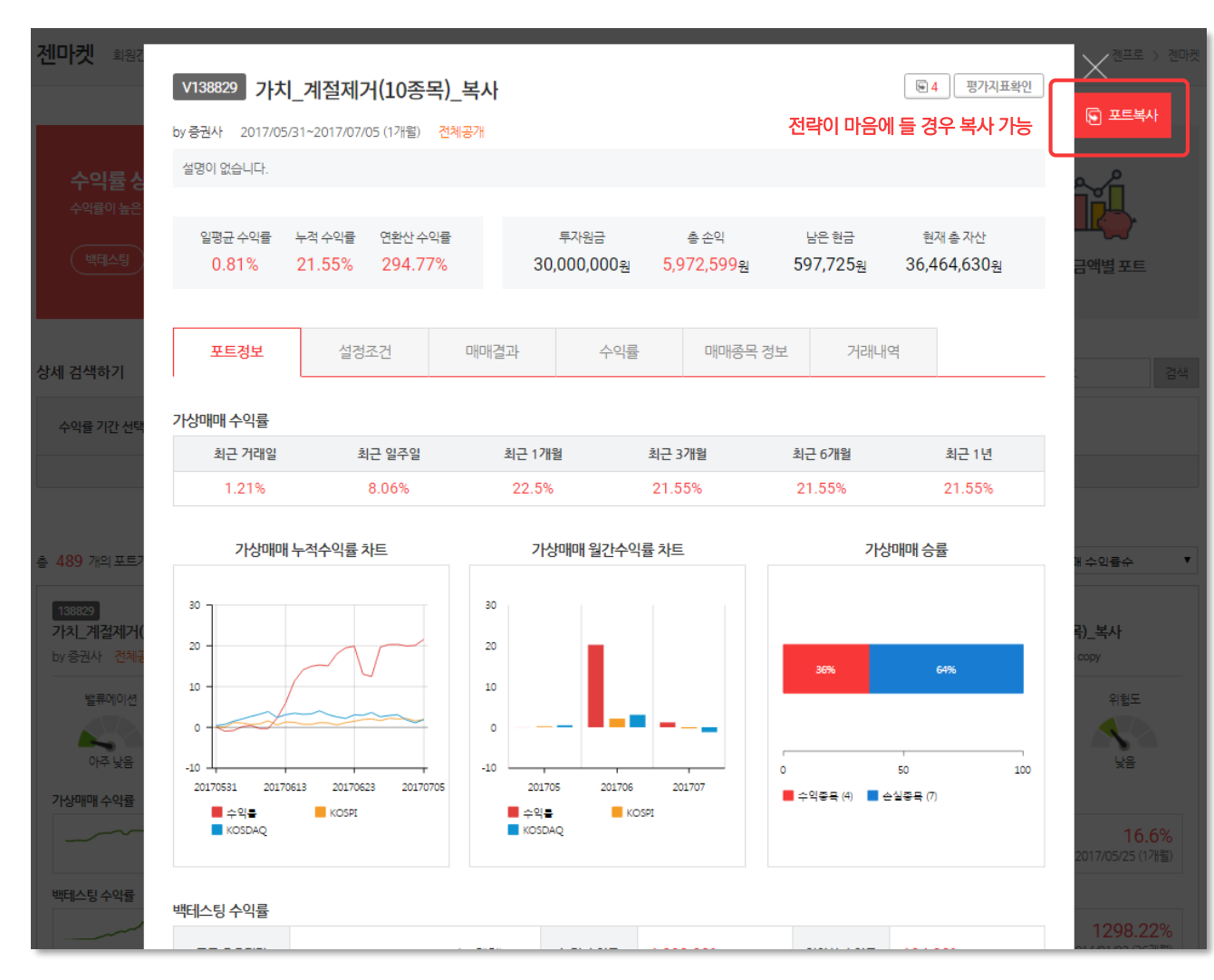

- 결과공개(전략 미공개) 포트일 경우 젠마켓에서 복사는 가능하나 수정은 불가능
- 전략 수정을 원할 경우 '포트수정'을 통해 수정 가능
- 
- 
- 

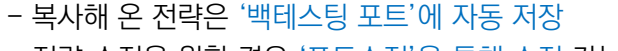

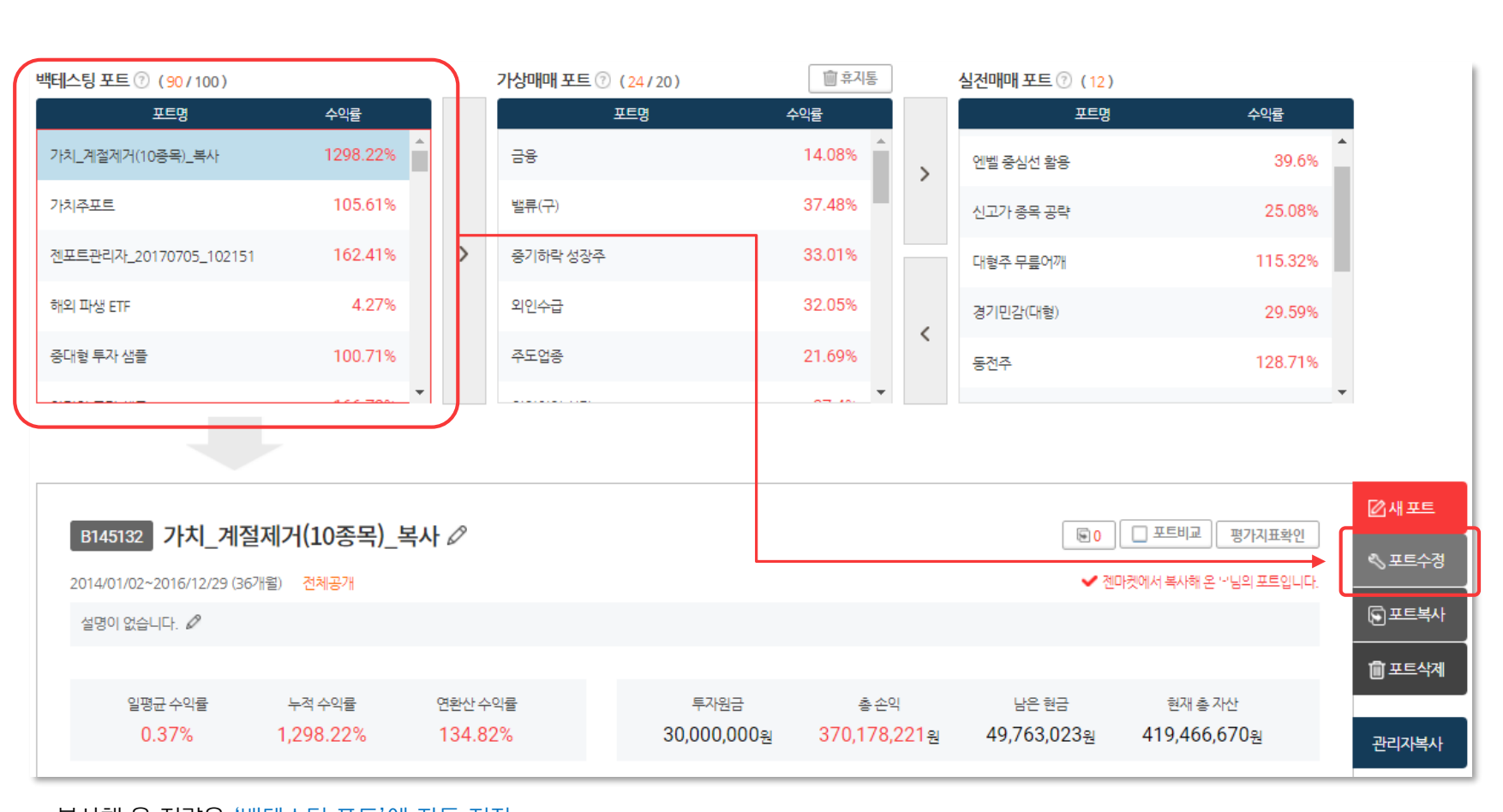

**Julion Lund** 

NEWSY STOCK

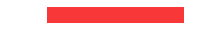

# 새 포트 만들기

### 나만의 전략을 알고리즘화 해 검증 및 개선

- 2007년 1월 이후 데이터를 활용하여 나만의 전략 백테스팅 가능
- 시장의 Raw Data 뿐만 아니라 점수, 등수 등의 가공된 팩터(조건)도 제공하기 때문에 초보자 부터 숙련자까지 쉽고 빠르게 '나만의 로보어드바이저' 생성 가능
- 자신의 투자성향에 맞는 전략을 만들어 그게 맞는 종목정보 획득 가능

- 5 포트 최적화: 여러 조건을 비교해 최적 값을 찾아내는 화면입니다.
- 4 매매조건 설정: 매수와 매도에 대한 상세 조건을 설정하는 화면입니다.
- 3 매매대상 설정: 대형주, 소형주, ETF, 테마주, 관심종목 등 투자할 유니버스를 선택하는 화면입니다.
- 2 기본 설정: 어느 기간동안 얼마로 몇 종목을 최대 며칠 동안 보유할지 등의 기본 조건을 설정하는 화면입니다.
- 1 증권사 선택 : NH투자증권 자동매매를 하기 위해서는 'NH'전용 포트를 만들어야 합니다.

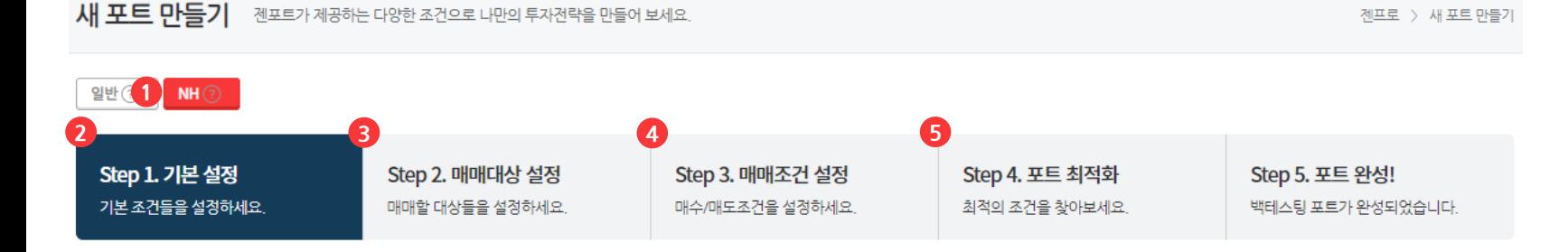

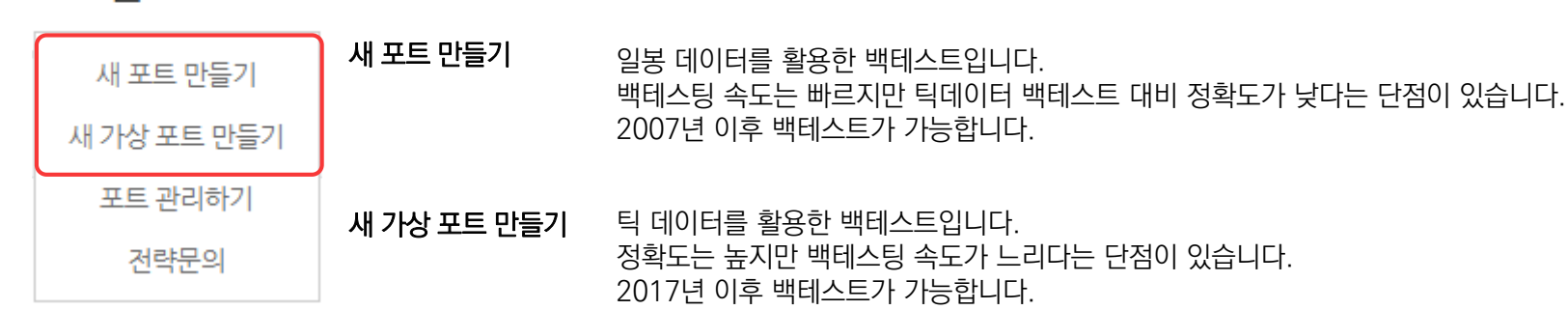

젠프로

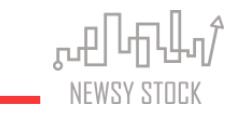

# **1** 새포트만들기–기본설정

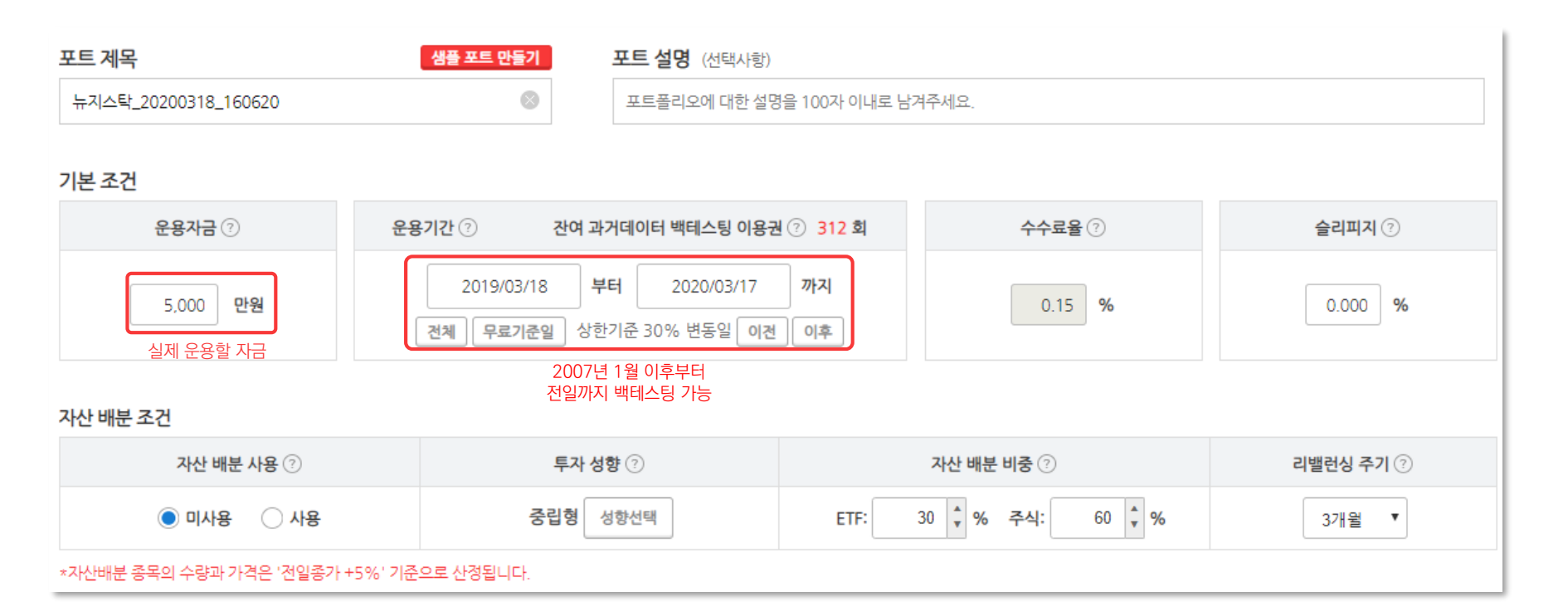

。可同时 NEWSY STOCK

- 기본적인 매매 기준 설정 화면 (초보자일 경우 | 부분만 변경)

- 기본적인 매매 기준 설정 화면 (초보자일 경우 부분만 변경)

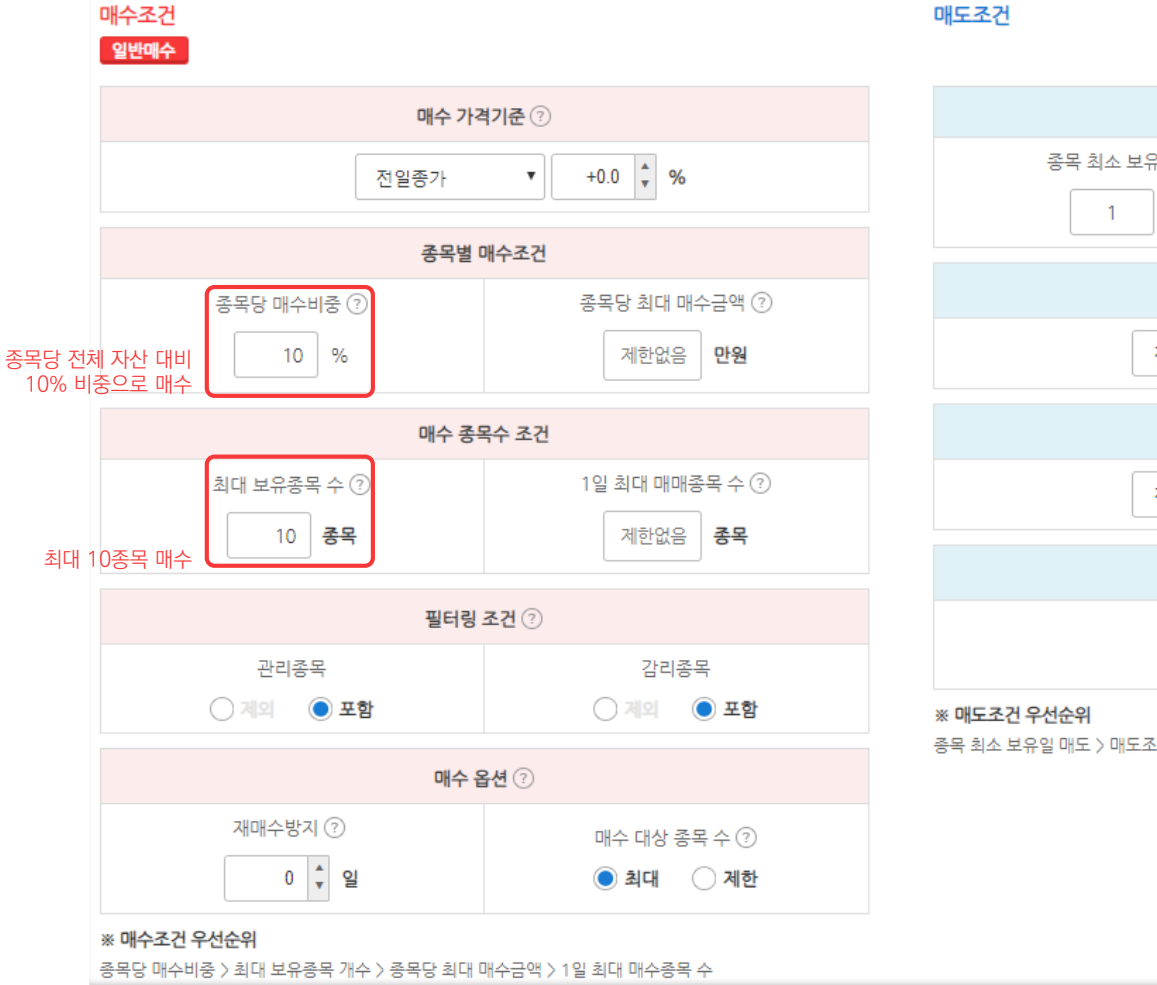

종목 최소 보유일 매도 > 매도조건 부합시 매도 > 종목 최대 보유일 매도 > 손절가 매도 > 목표가 매도

매도조건 보유일 관련 조건 종목 최소 보유일 ② 종목 최대 보유일 2 일 5 일 보유일 만기 매도 가격기준 2  $+0.0$   $\uparrow$  % 전일종가  $\mathbf{v}$ 조건 부합 시 매도 가격기준 ?  $+0.0$   $\frac{1}{x}$  %  $\pmb{\mathrm{v}}$ 전일종가 매도 옵션 ② 청산 ⑦  $\bigcirc$  사용안함  $\bigcirc$  종가

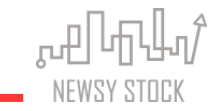

유니버스/업종, 테마, 관심종목 중 한 가지 그룹을 선택하여 매매대상을 설정하실 수 있습니다.

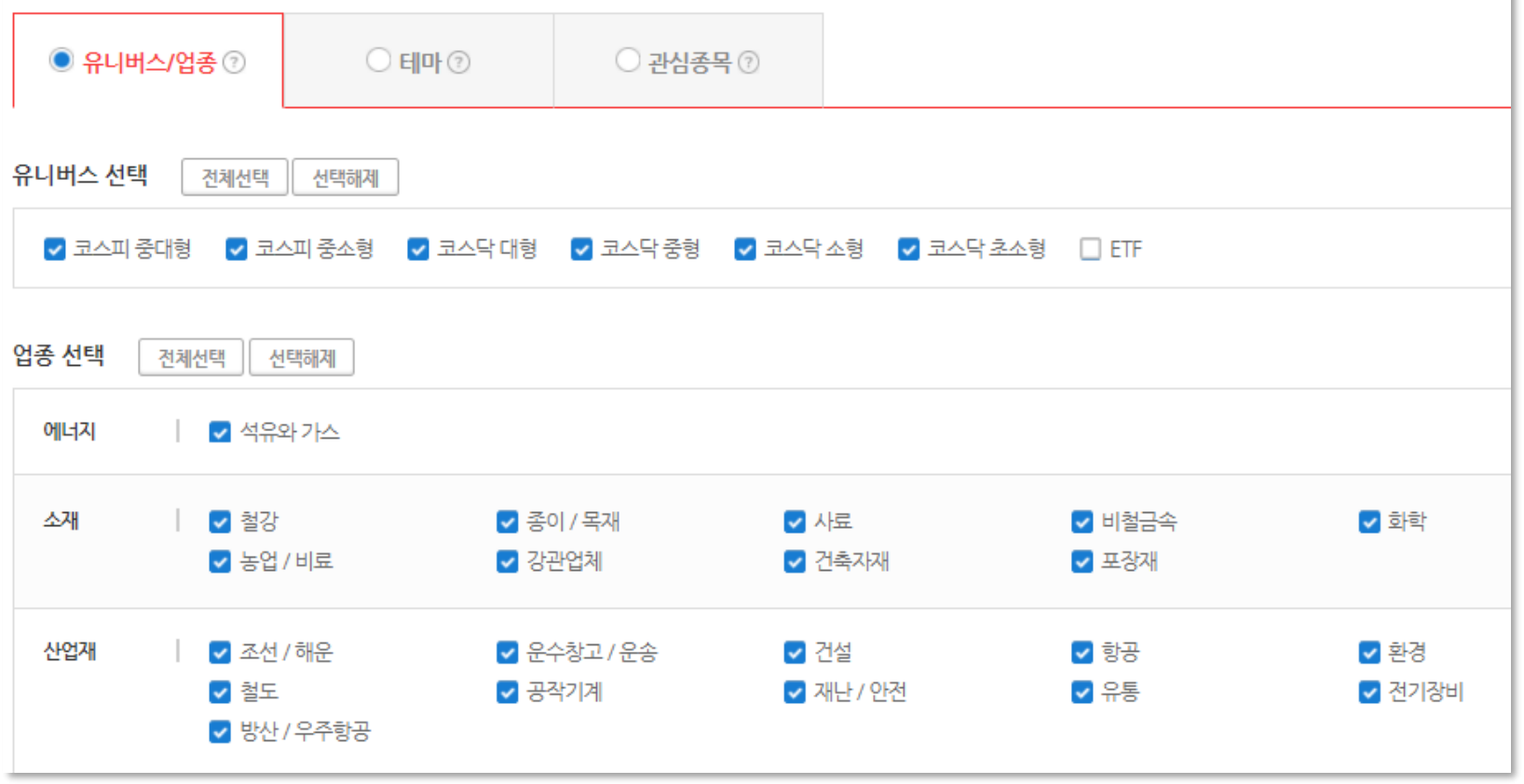

- 유니버스 : 시가총액을 기준으로 상장된 전 종목을 6개의 유니버스로 구분

- ETF : 개별주식 뿐만 아니라 ETF도 포함 가능

## **3** 새포트만들기–매매조건설정

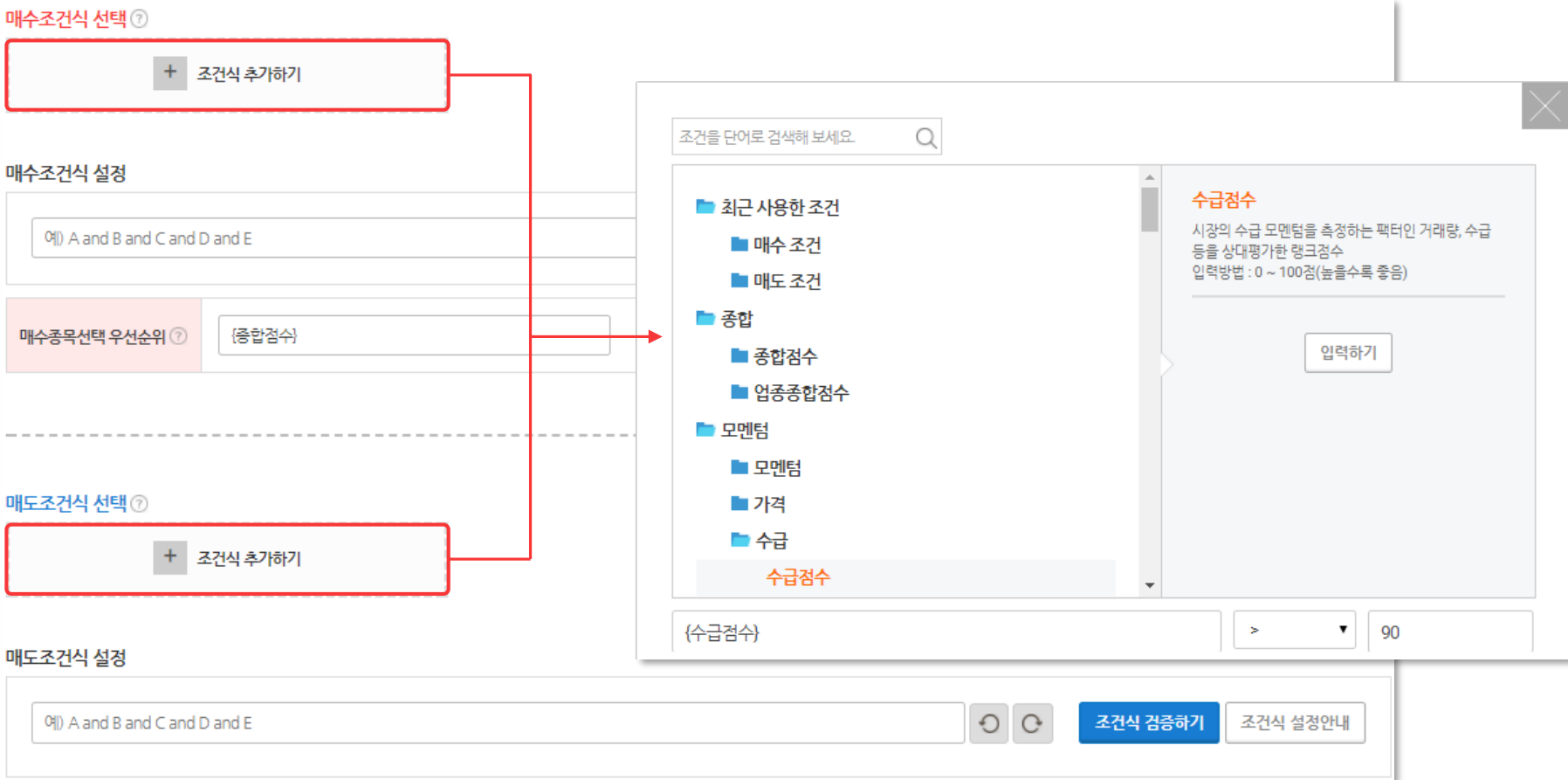

 $\mathbb{R}^n \rightarrow \mathbb{R}^n$ 

NEWSY STOCK

- 점수/순위 등 가공된 데이터를 통해 쉽고 정확한 종목 필터링 가능 (ex. 수급점수>90점 = 각 유니버스별 수급점수가 상위 10%인 종목을 선정)
- 가공되지 않은 Raw 데이터도 제공하여 좀 더 세밀한 종목 필터링 가능
- 총 300개 이상의 팩터(조건) 사용 가능

#### - 최적화된 조건 값을 선택하여 최종 백테스팅 포트를 생성

- 조건 값들을 수정 후, 최적화 기능을 통해 최적의 조건 값을 확인 가능

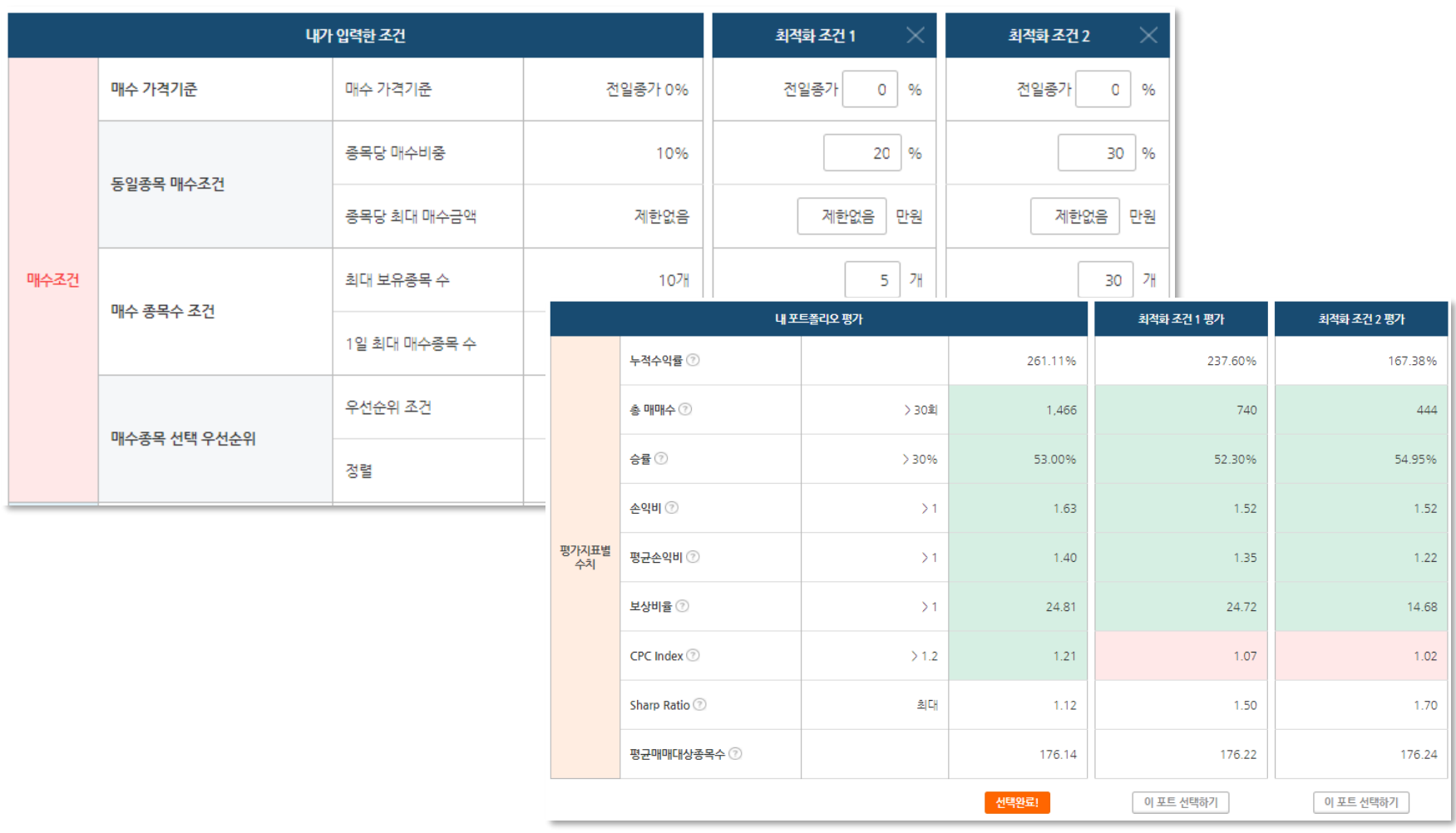

- 추천 종목에서는 매수조건에 성립하는 종목을 매일 최대 20개 까지 확인 가능
- 포트에 대한 정보, 설정조건(전략), 매매결과(통계), 수익률, 매매종목 정보, 거래내역 등 확인 가능
- -'포트수정'을 통해 전략을 수정할 수 있음
- 완성된 전략은 '백테스팅 포트'에 자동 저장

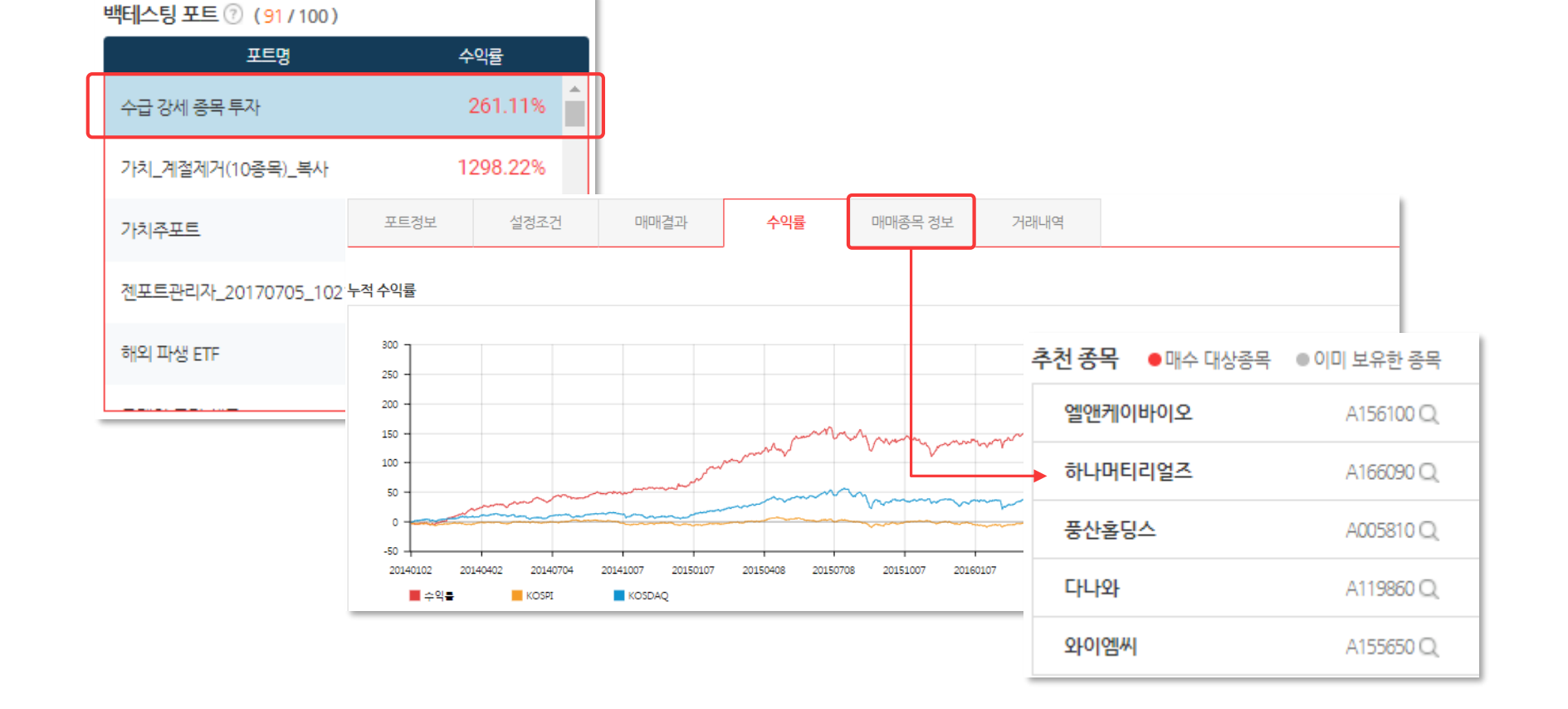

- 매수조건에 성립하는 종목을 매일추천
- 실제 내 계좌에서 매수 / 매도할 종목을 매일 제공하며, 젠트레이더(자동매매 프로그램)가 자동관리
- 

PC와 Mobile환경 모두 지원

- 
- 

## 백테스팅 / 가상매매 / 실전매매 포트를 관리

포트 관리하기

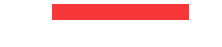

자동매매를 이용해 실제 계좌와 연동하여 자동으로 매매가 진행되고, 결과가 기록되는 포트

활용 : 검증을 마친 전략을 증권계좌와 연동하여 자동매매 실행

매매종목 정보를 통해 매매할 종목/가격/비중 등을 장 전에 제공

활용 : 매매종목을 따라서 매매할 경우 실전매매와 동일한 효과 발생

 $\,$  가상매매 포트 등록일부터 모의투자 형식으로 매매가 진행되고, 결과가 기록되는 포트 등록한 다음 거래일부터 모의투자 진행, 실전투자 진행 전 한번 더 검증하는 단계

활용 : 추천종목을 통해 매일 전략에 맞는 종목 확인 가능

#### $\mathbf 0$  백테스팅 포트 과거 일정 기간동안 매매한 결과를 볼 수 있는 포트 직접 만들거나 젠마켓에서 복사해 온 백테스팅 포트 리스트

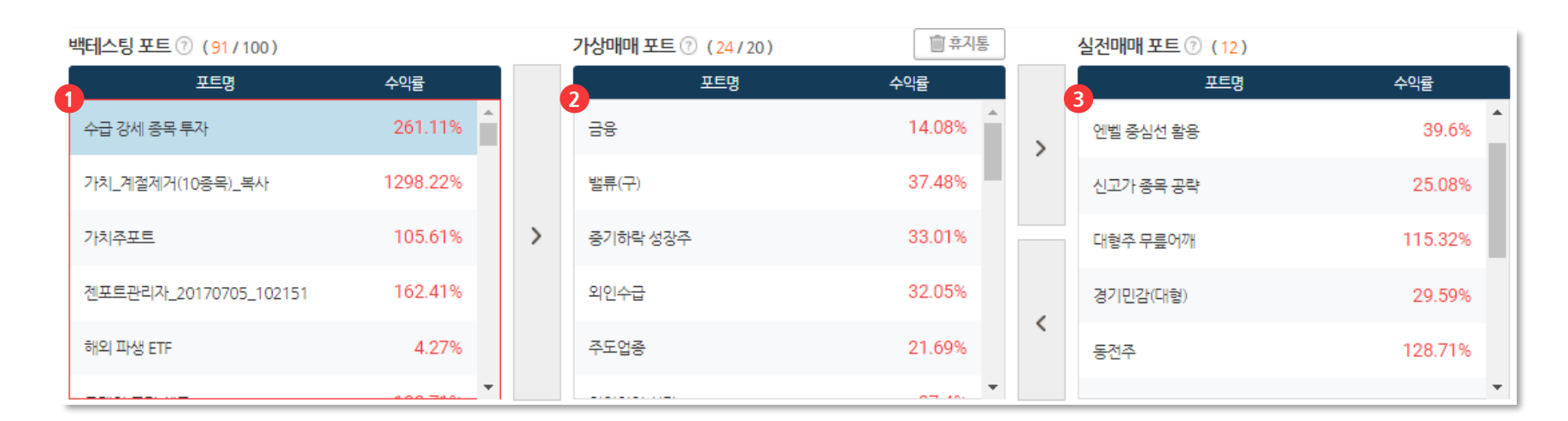

 $\,$  실전매매 포트

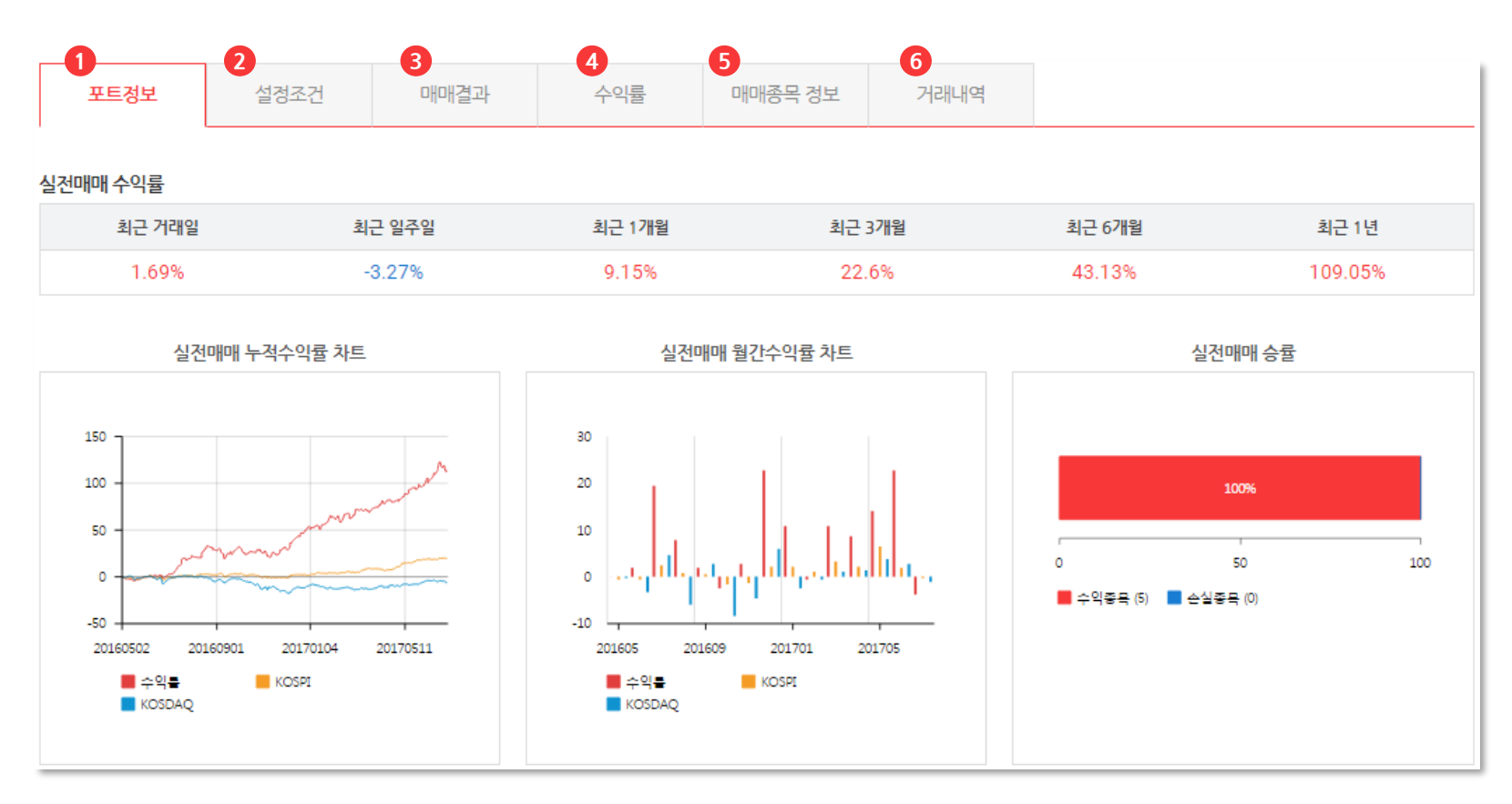

- 포트정보 1 매매종목 정보 백테스팅/가상매매/실전매매 포트에 대한 수익률 및 승률 정보
- 설정조건  $\boldsymbol{2}$ 매수/매도 조건
- $\,$  매매결과 통계
- 2) 수익률
- 추천종목 (매수조건에 성립하는 종목 매일 최대 20개 제공) 보유종목 (현재 보유 중인 종목) 매수종목 (실제 매수할 종목) 매도종목 (실제 매도할 종목)  $\theta$  매매종목 정보
- $\bm{0}$  거래내역 기간 누적 수익률, 차트, 매도종목 수익률 확인 가능 TO TO TO THO THO O 거래내역 TO 유용기간 동안 매매를 했던 거래내역 확인 가능

젠포트 실전매매 포트와 연동되어 실제 계좌를 자동으로 관리

### 내가 만든 전략을 NH투자증권 NAMUH MTS를 통해 매매실행

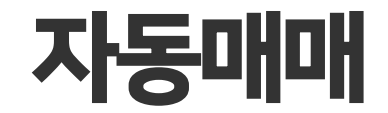

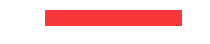

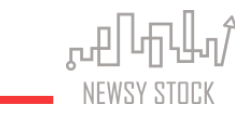

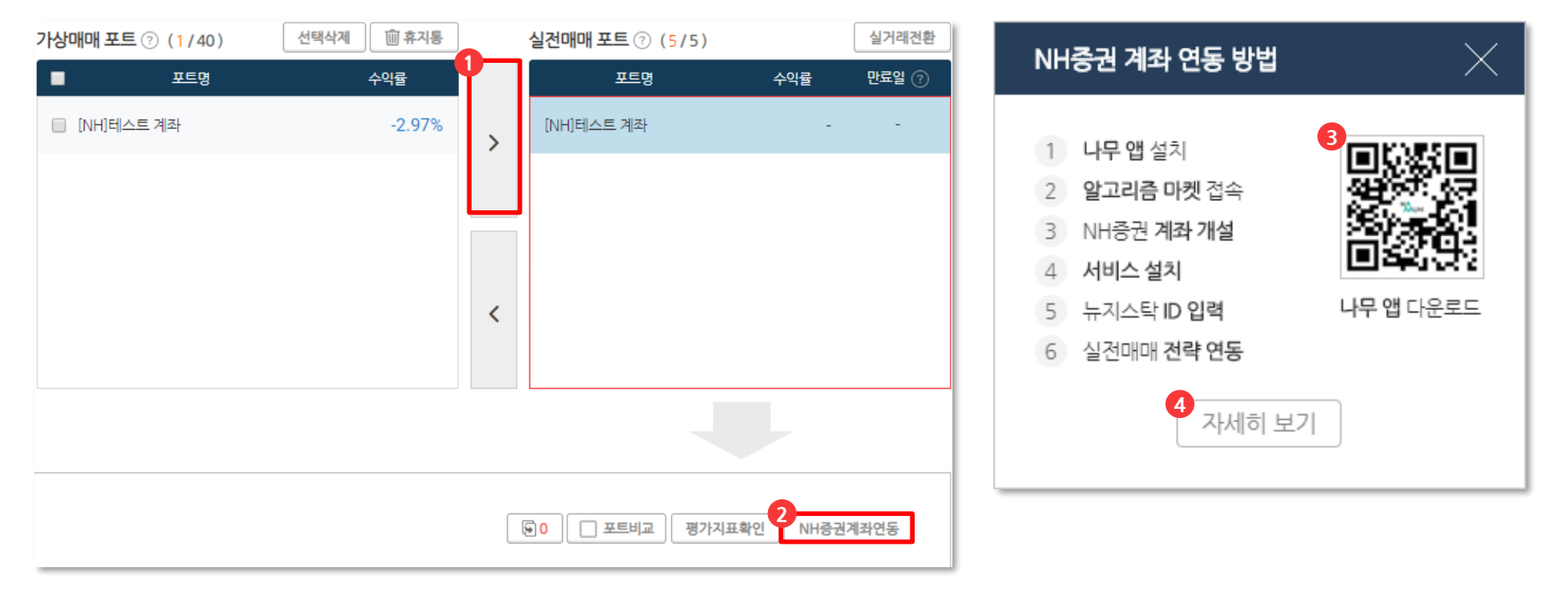

1 실전매매 이동: 자동매매 할 포트를 실전매매로 이동

- 2 NH증권 계좌연동: NH투자증권 나무 앱 설치 후 연동하는 방법 소개
- 3 나무 앱 다운로드: 플레이/앱 스토어에서 다운로드 가능 (QR코드를 통해 나무 앱 다운로드 가능)
- 4) 자세히 보기: 위키독스 매뉴얼 접속하여 자세한 내용 확인 위키독스 매뉴얼: <https://wikidocs.net/73593>

#### 설치 도움

설치 및 실행에 어려움이 있을 경우 아래 경로로 연락

카카오톡 : @[뉴지스탁](https://pf.kakao.com/_kxgExjl) e-mail : [info@newsystock.com](mailto:info@newsystock.com) Office : 1899-0955

\*NH투자증권 계좌 및 아이디가 없을 경우 위 방식을 통해 계좌와 아이디를 생성해 주셔야 합니다.

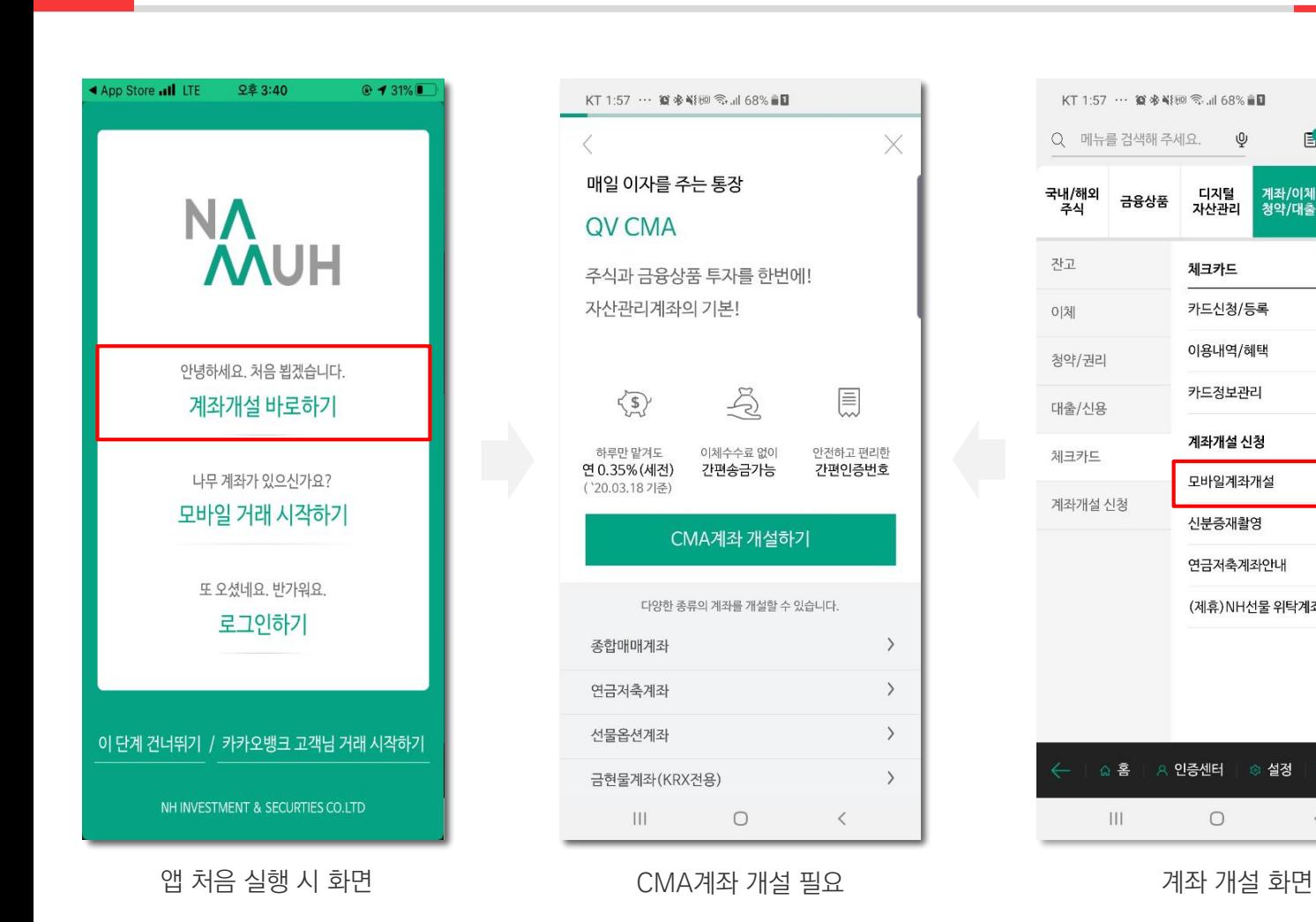

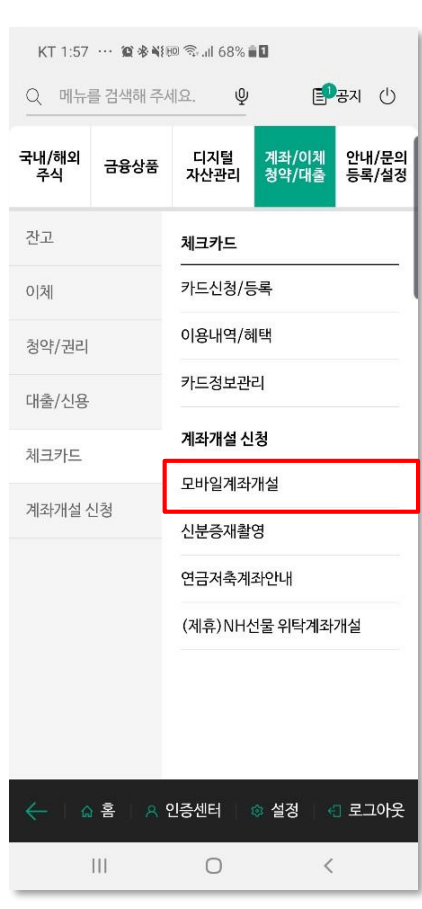

#### 왼쪽 하단 **전체메뉴** 클릭 THT THT THT THT THT 그 알고리즘 찾기/신청 THT THT 전포트 DIY - 신청하기

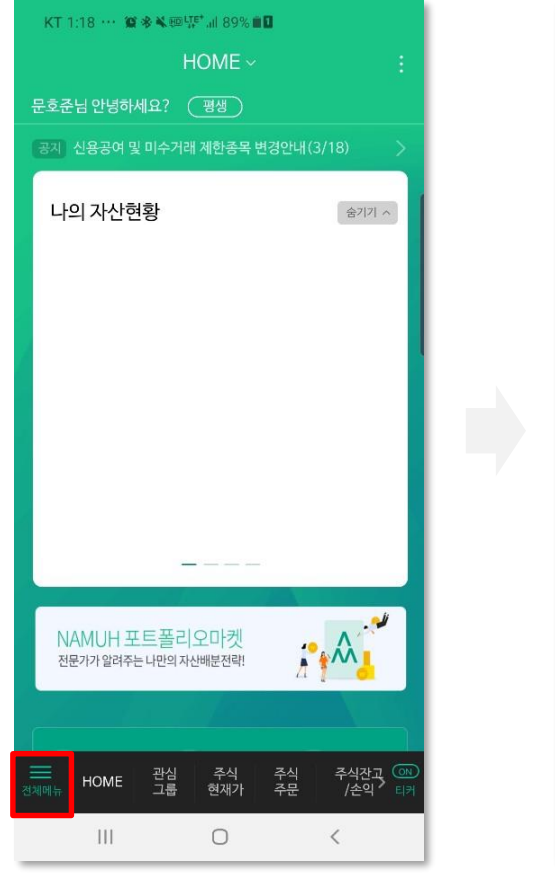

#### KT 1:19 ··· 算多单图FF\* all 88% ■ Q 메뉴를 검색해 주세요. 目 공지 (!)  $\phi$ 국내/해외 계좌/이체 안내/문의<br>청약/대출 등록/설정 디지털<br>자산관리 금융상품 주식 포트폴리오 마켓 포트폴리오 마켓 포트폴리오 찾기/계약 알고리즘 마켓 나의 포트폴리오 현황 로보어카운트 포트폴리오 주문 알고리즘 마켓 알고리즘 찾기/신청 나의 알고리즘 현황 알고리즘 주문 로보어카운트 로보어카운트 신청 나의 로보어카운트 현황 로보어카유트 리밸러싱 인증센터 △ 홈 | ◎ 설정 | | ← 로그아웃  $\frac{1}{2}$  $\bigcirc$  $\langle$

₩ HD UTE+ 41 98% 2전 10:24 알고리즘 찾기/신청 ∨ 알고리즘 마켓 주식투자의 시작, 알고리즘 마켓에서 한눈에 비교하고 스마트하게 시작하세요! 국내주식 국내ETF 뉴지스탁 가입원수 뉴지스탁 젠포트 DIY 개인이 직접 젠포트에서 작성한 알고리즘을 운용 최소가입금액 1,000,000원 신청하기 상세보기 국내주식 뉴지스탁 퀀트로직소형 PER, PBR 등 밸류와 이익성쟝률을 상대 평가하여 투자하는 전략 최소가입금액 2,000,000원  $\vee$ 국내주식 뉴지스탁 성장주소형 HARRIONTED IN CHEST TEST TALLING INCOME.

 $KT \otimes A @...$ 

### **2** NH투자증권에서실전매매연동(1)

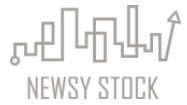

\*NH투자증권에 등록된 휴대폰번호와 뉴지스탁 휴대폰 번호 뒷자리 4개가 일치해야 합니다. \*젠포트에서 실전매매 등록 후 영업일 기준 오후 6시가 지나야 나무 앱에서 포트를 확인할 수 있습니다.

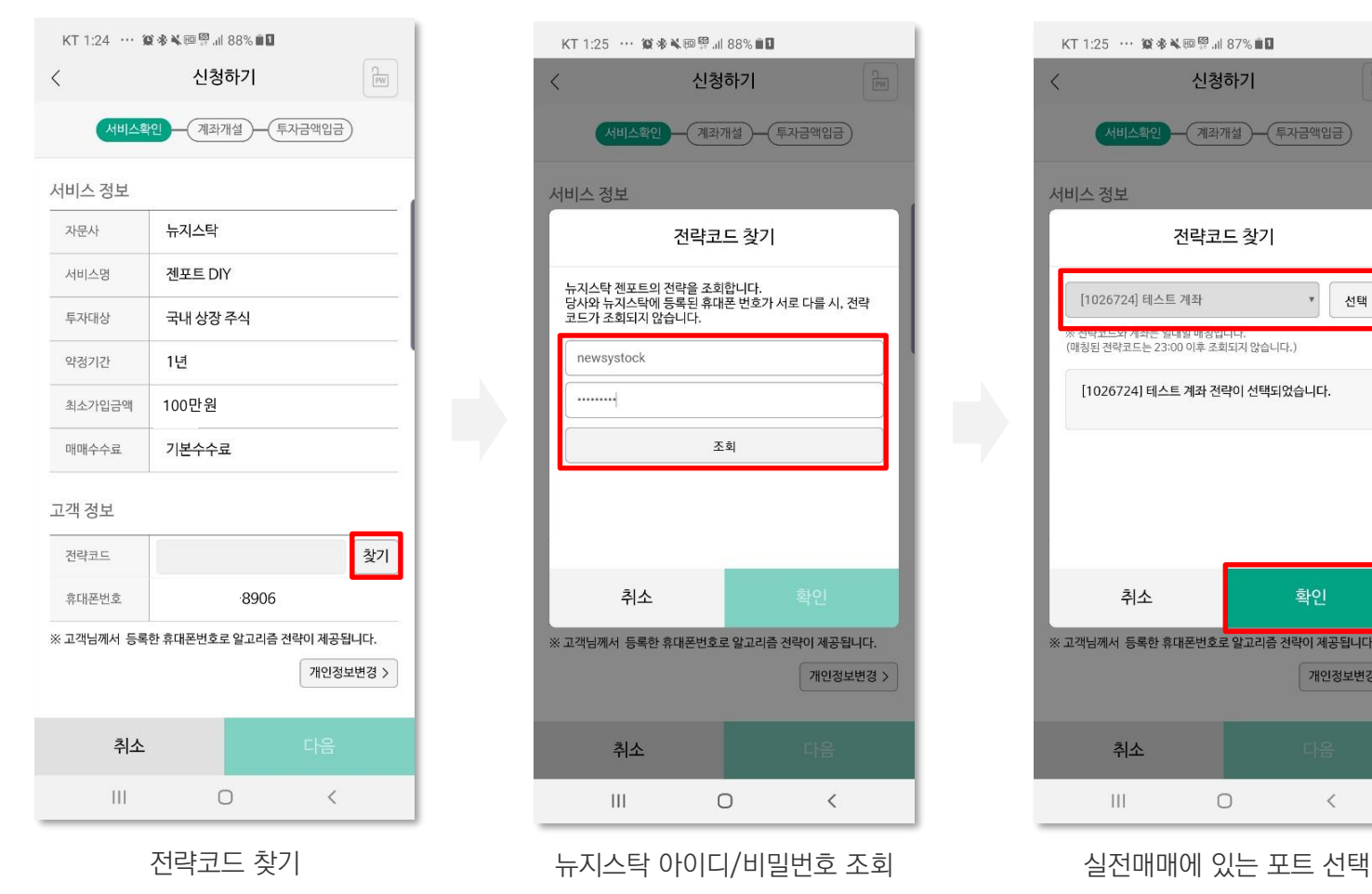

신청하기  $\langle$  $($ 계좌개설 )  $($ 투자금액입금 서비스 정보 전략코드 찾기 뉴지스탁 젠포트의 전략을 조회합니다.<br>당사와 뉴지스탁에 등록된 휴대폰 번호가 서로 다를 시, 전략 코드가 조회되지 않습니다. newsystock 조회 취소 ※ 고객님께서 등록한 휴대폰번호로 알고리즘 전략이 제공됩니다. 개인정보변경 > 취소  $III$  $\bigcirc$  $\langle$ 

KT 1:25 … 算术头回照, 188% II

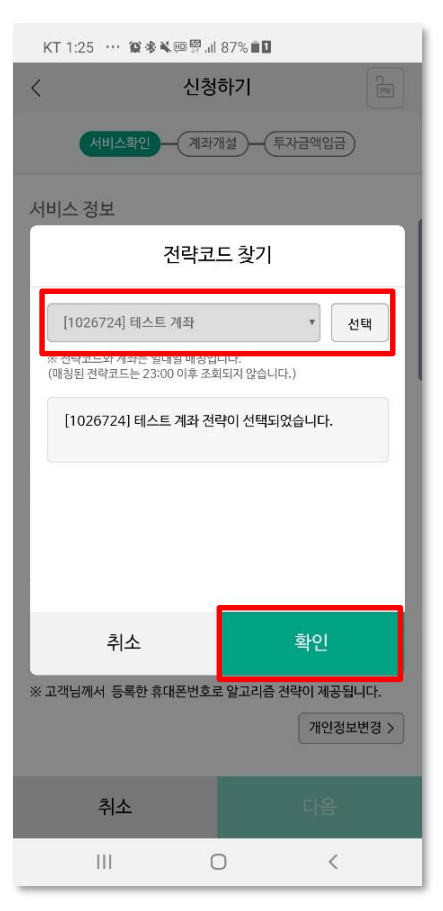

#### \*NH투자증권 알고리즘 마켓에서 젠포트 실전매매 연동 시 무조건 신규 계좌를 개설해야 합니다. (기존 계좌 이용 불가)

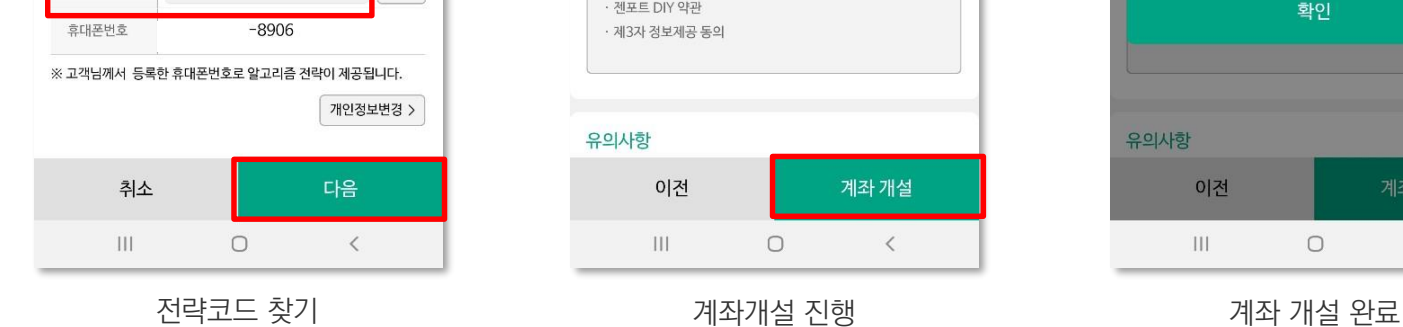

A1026724

고객정보 전략코드

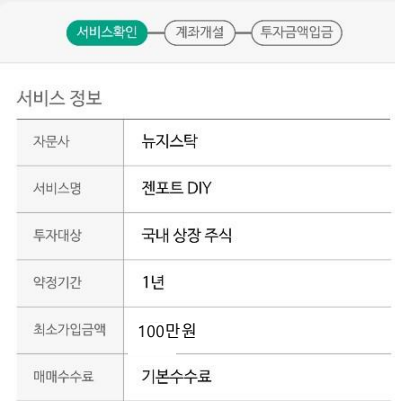

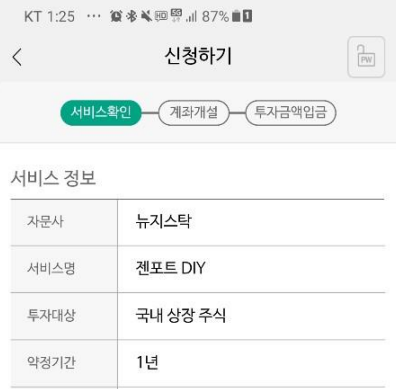

KT 1:26 … 宴多¥砸票, 1 87% ■□  $\frac{1}{2}$ 신청하기  $\langle$ - 계좌개설 - 투자금액입금 (서비스확인 ) 근거계좌 선택 ?  $201 - 0$ [QV CMA] 문호준 ▼ 약관 및 안내 동의 √ [필수] 계좌개설 약관 및 설명서 □ · NH투자증권 종합계좌 약관 · 종합매매계좌 및 CMA 설정 약관 · CMA 서비스 약관 · CMA 지정금융상품 설명서 √ [필수] 서비스 약관 및 안내 □ · 젠포트 DIY 약관 · 제3자 정보제공 동의 유의사항 이전 계좌 개설  $\mathop{\rm III}$  $\bigcirc$  $\langle$ 

KT 1:27 … 宴多¥砸空, 1 87% ■□  $\boxed{\mathbb{R}}$ 신청하기 (서비스확인) 계좌개설 (투자금액입금) 근거계좌 선택 알고리즘 계좌개설 전용계좌 개설이 완료되었습니다.<br>신규 개설된 전용계좌로 계속 진행합니다.  $201 -$ 계좌번호 확인 유의사항 이전 계좌 개설  $\mathop{\rm III}$  $\bigcirc$  $\,$   $\,$   $\,$ 

찿기

\*2020년 3월 기준 최소가입금액은 100만원 입니다. \*예수금이 0원인 계좌는 젠포트 DIY에 연동할 수 없습니다.

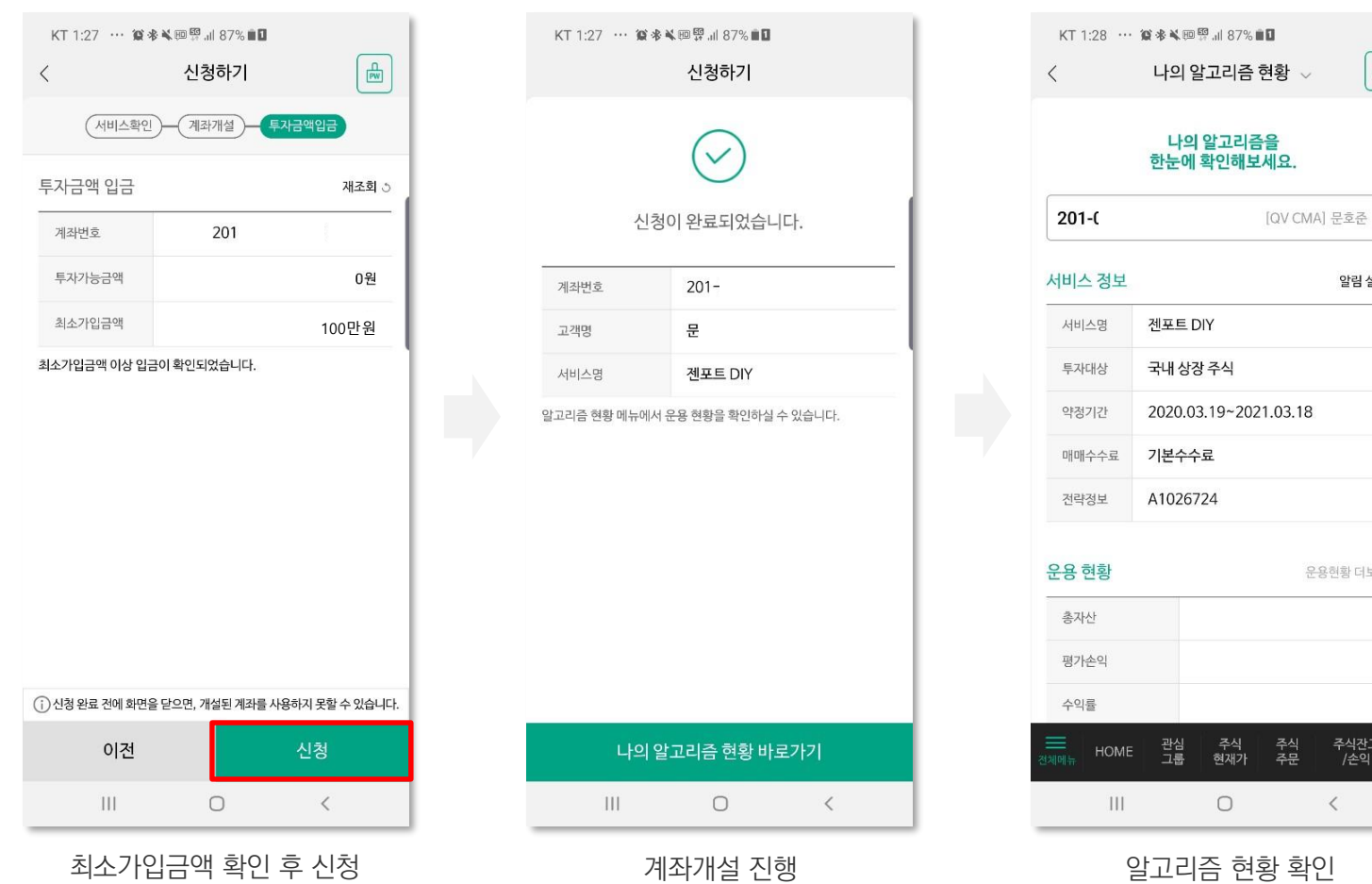

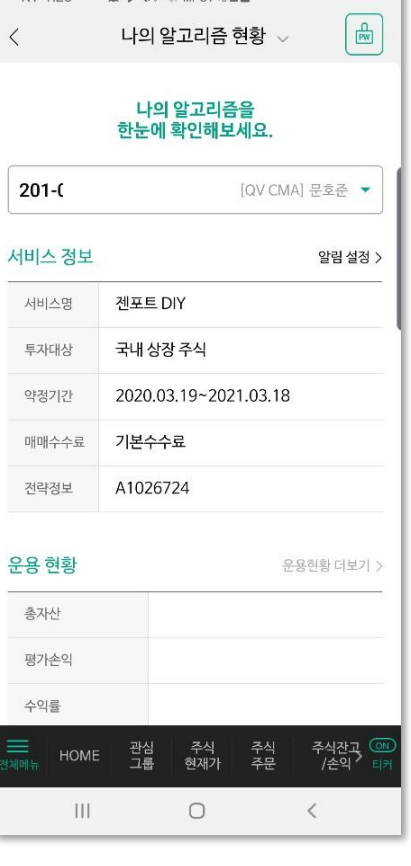

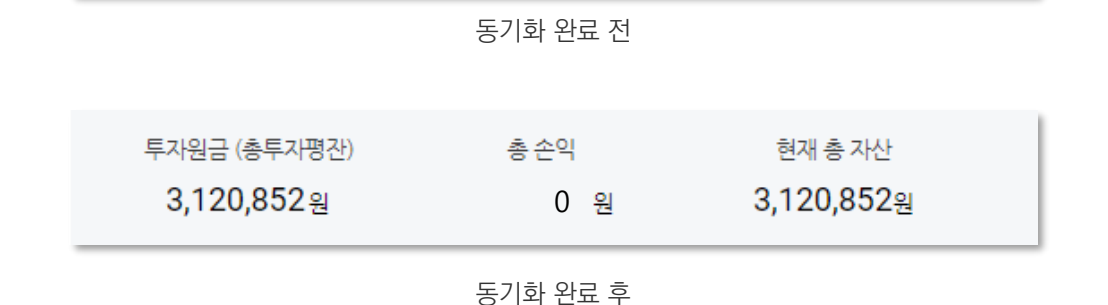

총손악

-원

#### 3. 젠포트 포트관리하기 실전매매 포트에 자산이 입력된 것을 통해 동기화 완료 여부를 확인 마감배치 안내 게시판: <http://genport.newsystock.com/Common/Batch.aspx>

현재 총 자산

-원

보통 오후 6시 이후 시작되며, 11시 이전 마감

- 마감배치: 당일 데이터를 기반으로 수익률 계산 및 익일 매매 종목을 선정하는 과정
- 2. 영업일 기준 오후 6시 이전 연동 시, 당일 마감배치 후 젠포트 홈페이지에 반영
- 1. 젠포트 실전매매 포트와 NH투자증권 계좌 연동

#### 동기화 (젠포트 실전매매와 NH투자증권 계좌 첫 연동)

투자원금 (총투자평잔)

ᆌ

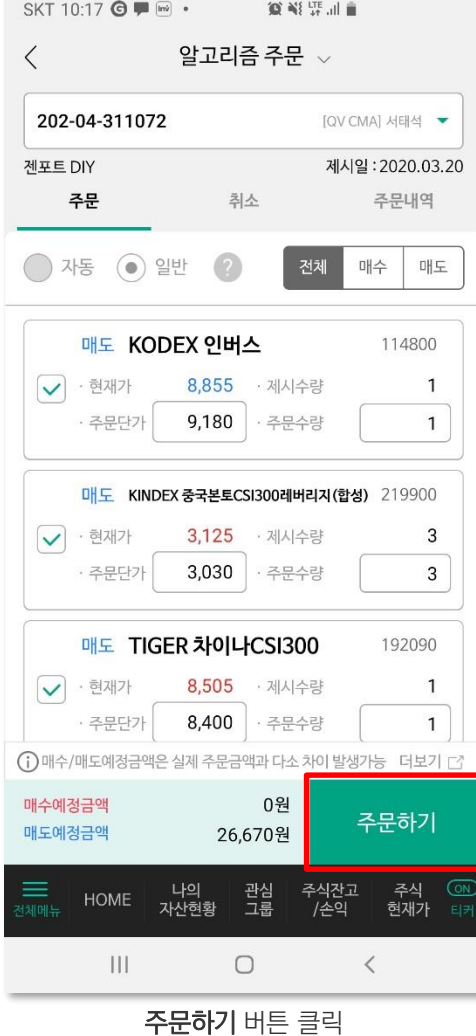

 $\label{eq:G1} \begin{array}{ll} \text{Tr}(\mathbb{E}[\mathbb{E}[\math$ 

NEWSY STOCK

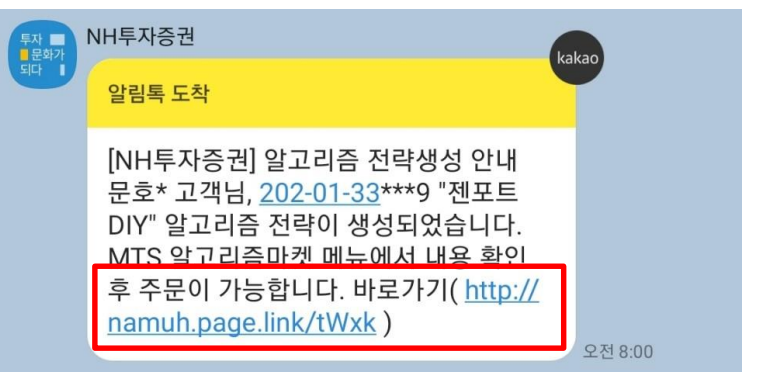

당일 매매할 종목이 있을 경우 오전 8시 경 카카오톡 알림

기존 전략에서 보유 중이던 종목 처리 여부

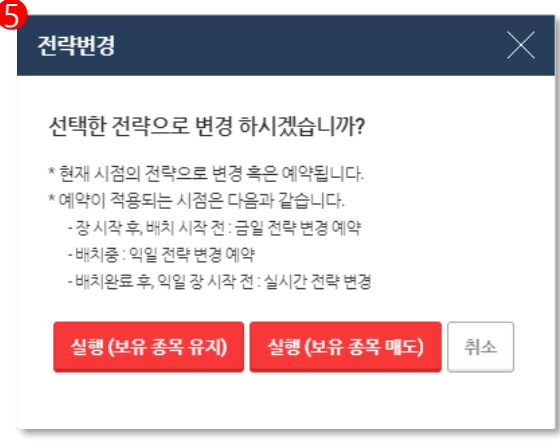

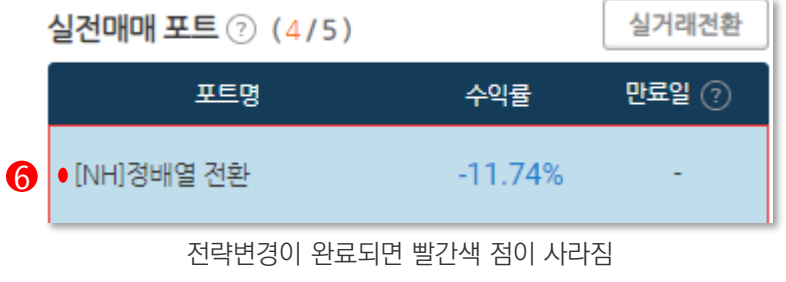

#### 추가 연동 필요 없이 전략 변경 통해 전략만 변경 가능

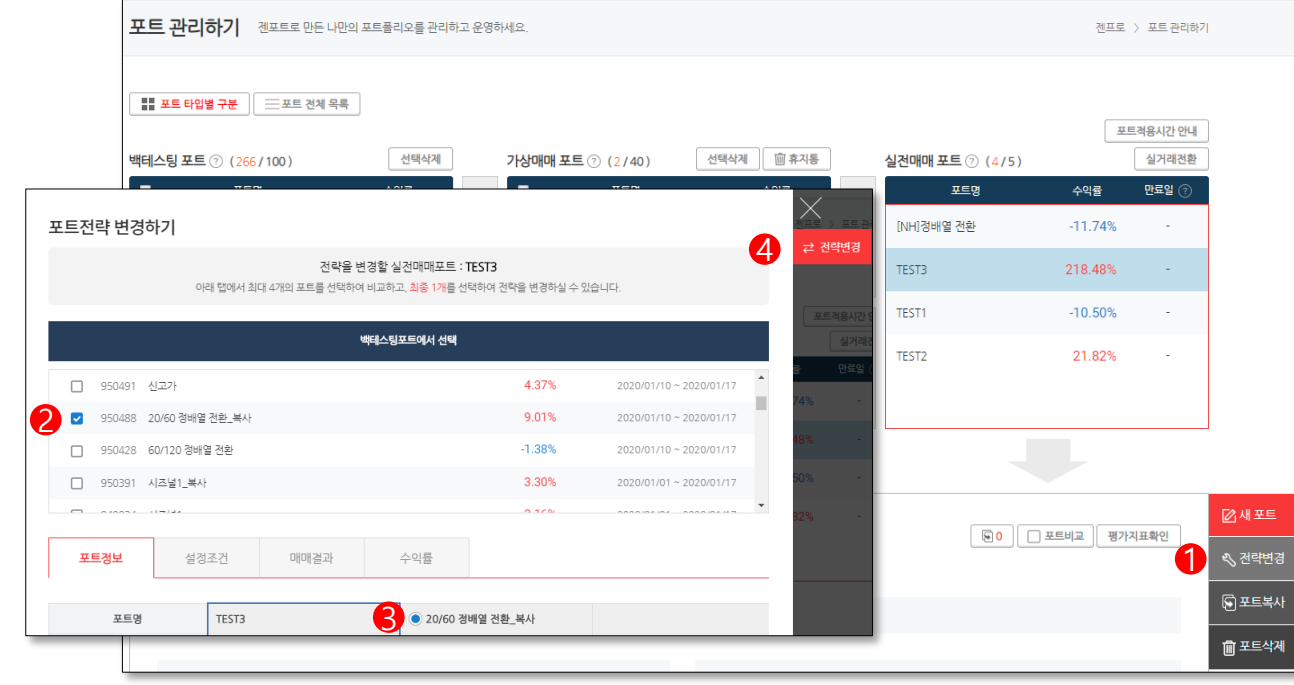

 $\label{eq:G1} \begin{aligned} \text{tr} \mathbb{P}[\mathbb{P} \mathbb{P} \mathbb{$ NEWSY STOCK

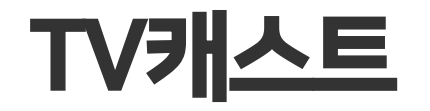

뉴지스탁에서 제공하는 모든 방송 시청 가능

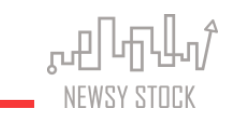

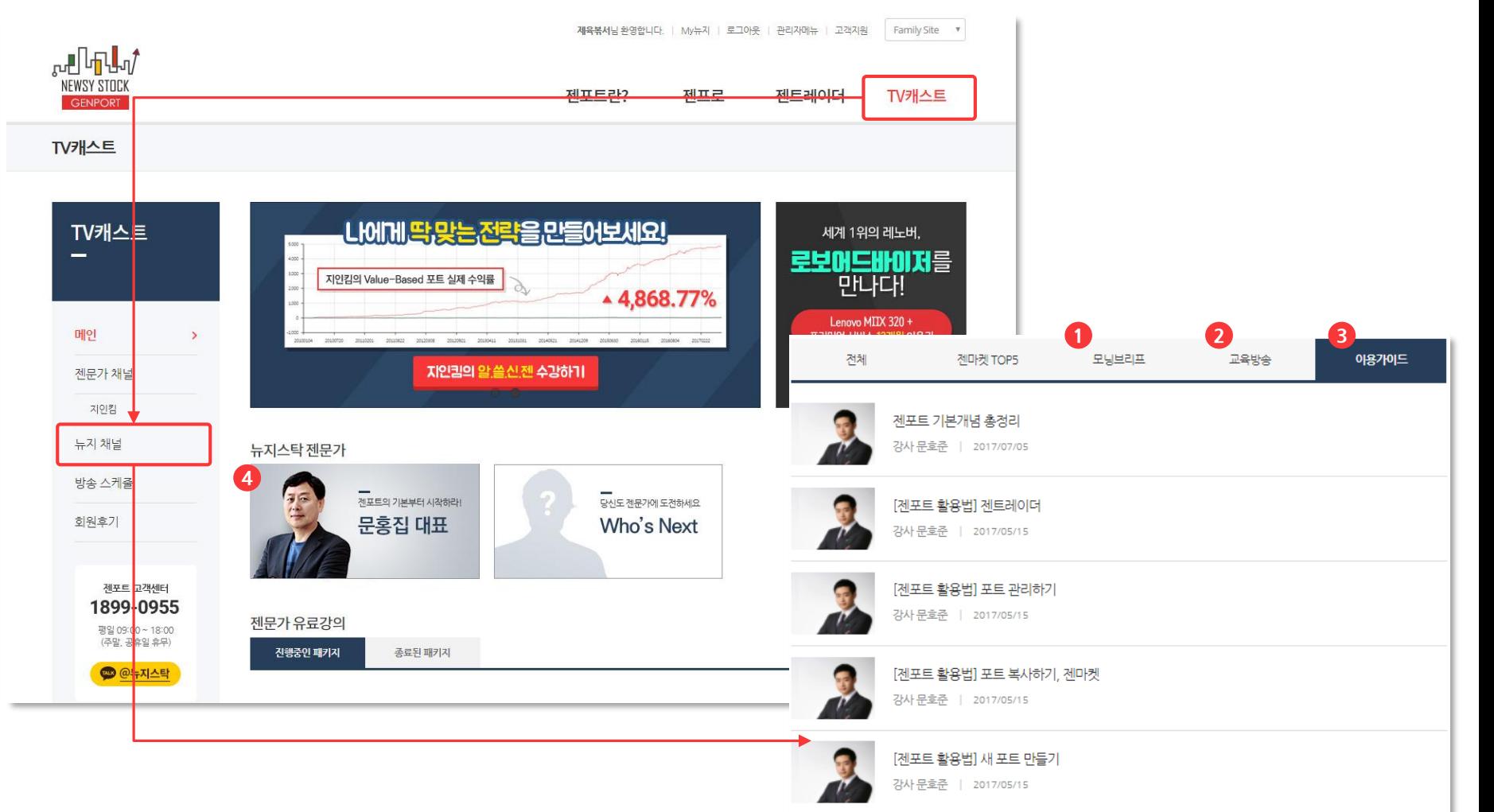

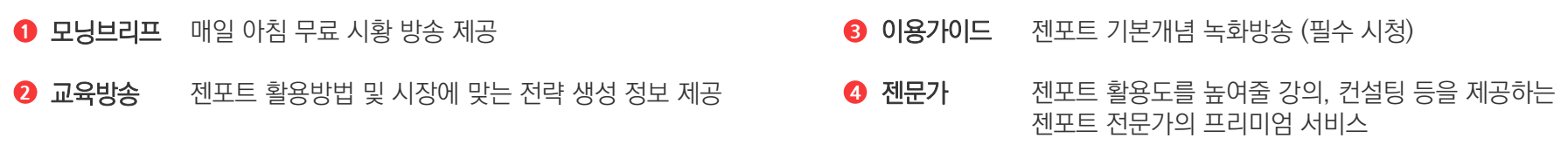

**2** 뉴지스탁유튜브

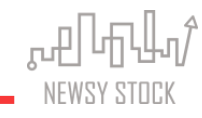

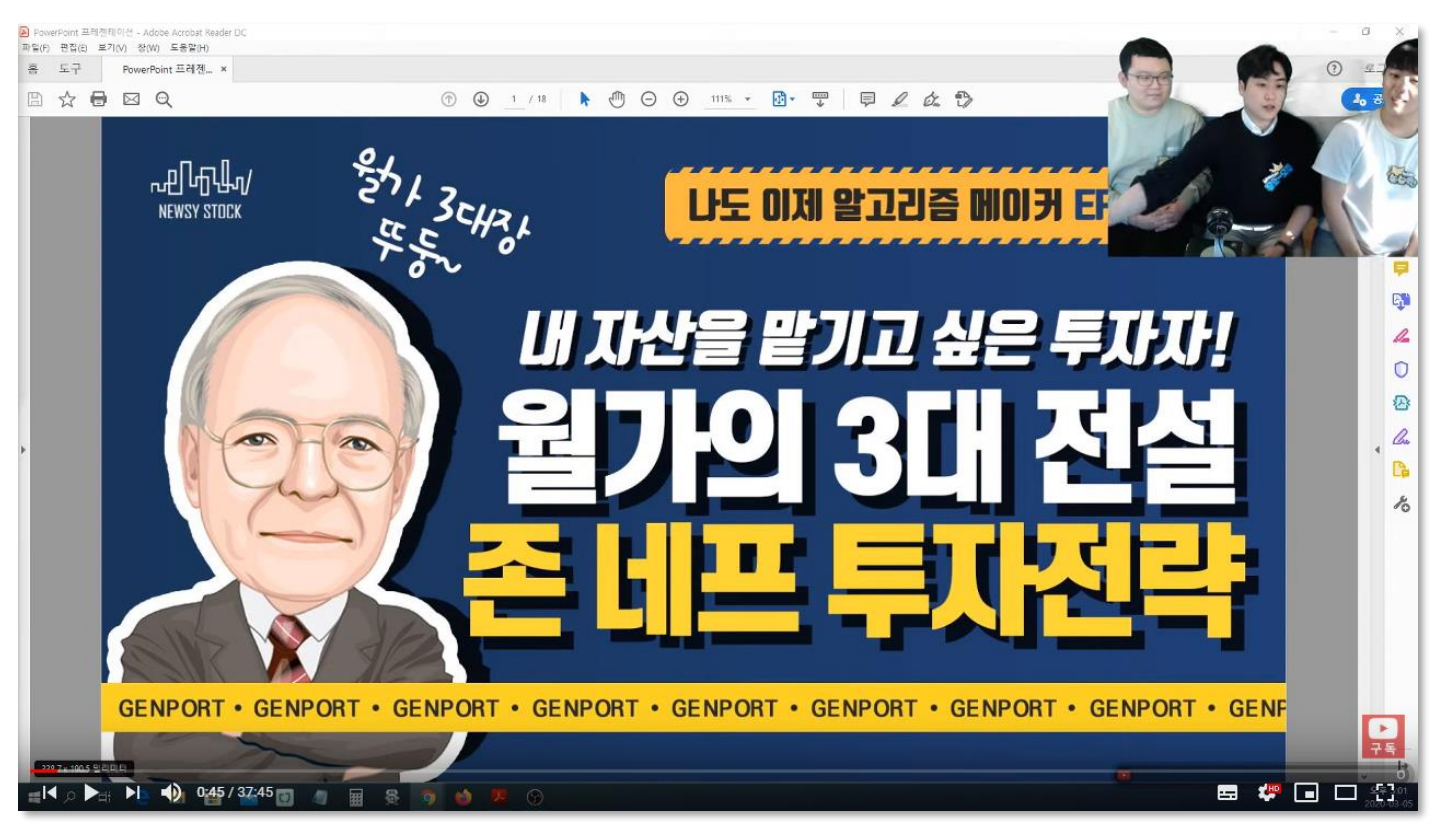

뉴지스탁 유튜브 '나도 이제 알고리즘 메이커' 통해 다양한 전략 소개

방송보기:<https://youtu.be/eXspx6j6Ux4?t=45>

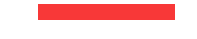

# 샘플 포트 만들기

'새 포트 만들기 ' 에서 | | 무분만 설정하면 나만의 로보어드바이저 탄생!

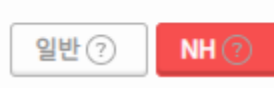

새 포트 만들기에서 꼭 NH를 선택해 주셔야 합니다.

### 새 포트 만들기

- $\,$ 5 실전매매 자동매매와 연동하여 자동으로 자산을 관리할 수 있습니다.
- 4) 틱테스팅 '젠프로-새 가상 포트 만들기'를 통해 틱데이터를 활용한 백테스팅을 진행할 수 있습니다. (2017년 이후 데이터)
- $\,$  가상매매 백테스팅에서 만든 전략을 가상매매로 옮기면 그 다음 영업일부터 모의투자가 진행되어 한번 더 검증할 수 있습니다
- 2 백테스팅 2007년 이후부터 '일봉' 기준 시뮬레이션을 통해 전략을 검증할 수 있습니다
- $\mathbf 0$  젠프로-새 포트 만들기 를 통해 백테스팅(일봉)을 하실 수 있습니다.

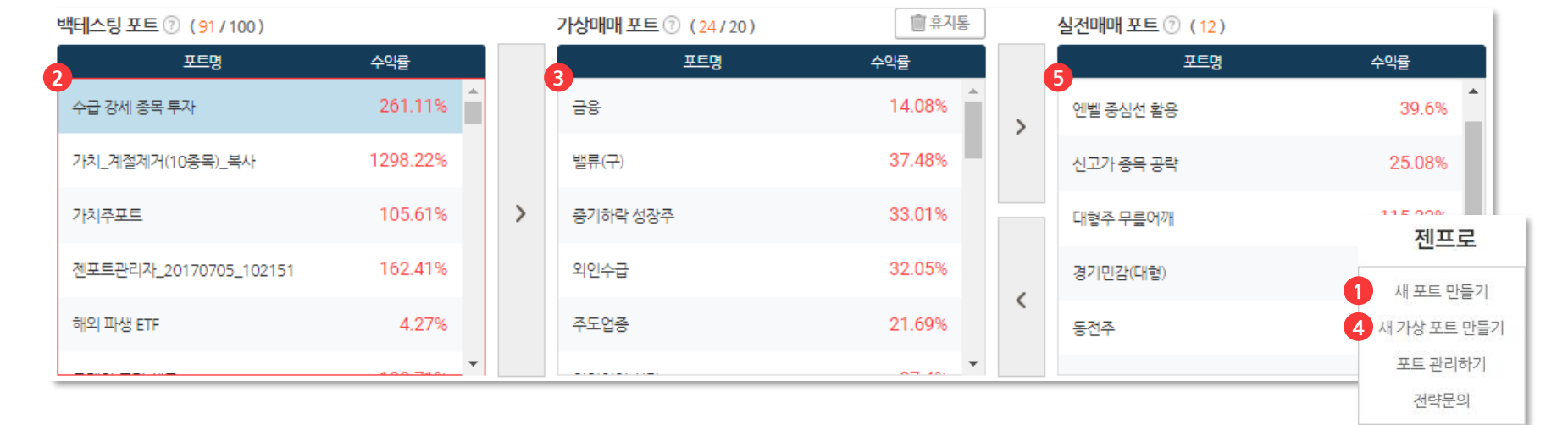

#### **◎ 전략 검증부터 운용까지** 기본적으로 백테스팅과 가상매매로 전략을 검증, 실전매매로 운용합니다

**1** 기본개념

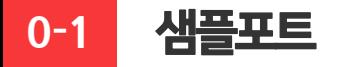

### **◎ 포트만들기(백테스팅 하기)**

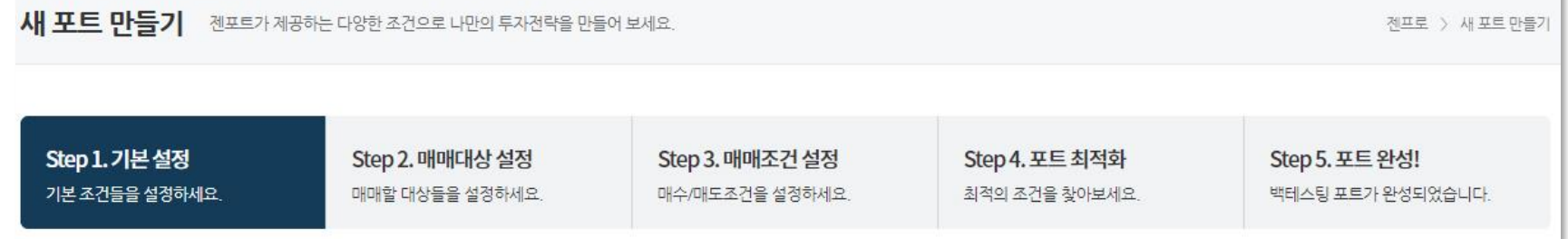

- **D** STEP 1 매수 비중, 목표/손절가, 보유기간 등 기본적인 설정을 할 수 있습니다.
- **2** STEP 2 개별종목 및 ETF, 테마 및 관심종목 등 원하는 투자 대상을 설정할 수 있습니다.
- **B** STEP 3 보다 상세한 매수/매도 조건식 및 우선순위를 설정할 수 있습니다.
- **4** STEP 4 4 한번에 다양한 전략들을 백테스팅하여 최적화를 할 수 있습니다.

#### **◎ 아래 샘플들을 직접 만들어보세요.**

- D 수급 외국인과 기관의 수급이 좋은 종목을 활용
- 2) 가치 펀더멘탈이 좋은 종목을 활용
- 8 퀀트 일반적인 퀀트 이론을 활용
- 4 ETF 레버리지/인버스 ETF만을 활용
- $\,$ 5 마켓타이밍 시장이 어려울 땐 매수를 하지 않는 전략

#### **◎ 아래 전략을 보고 직접 알고리즘을 백테스팅 해보세요.**

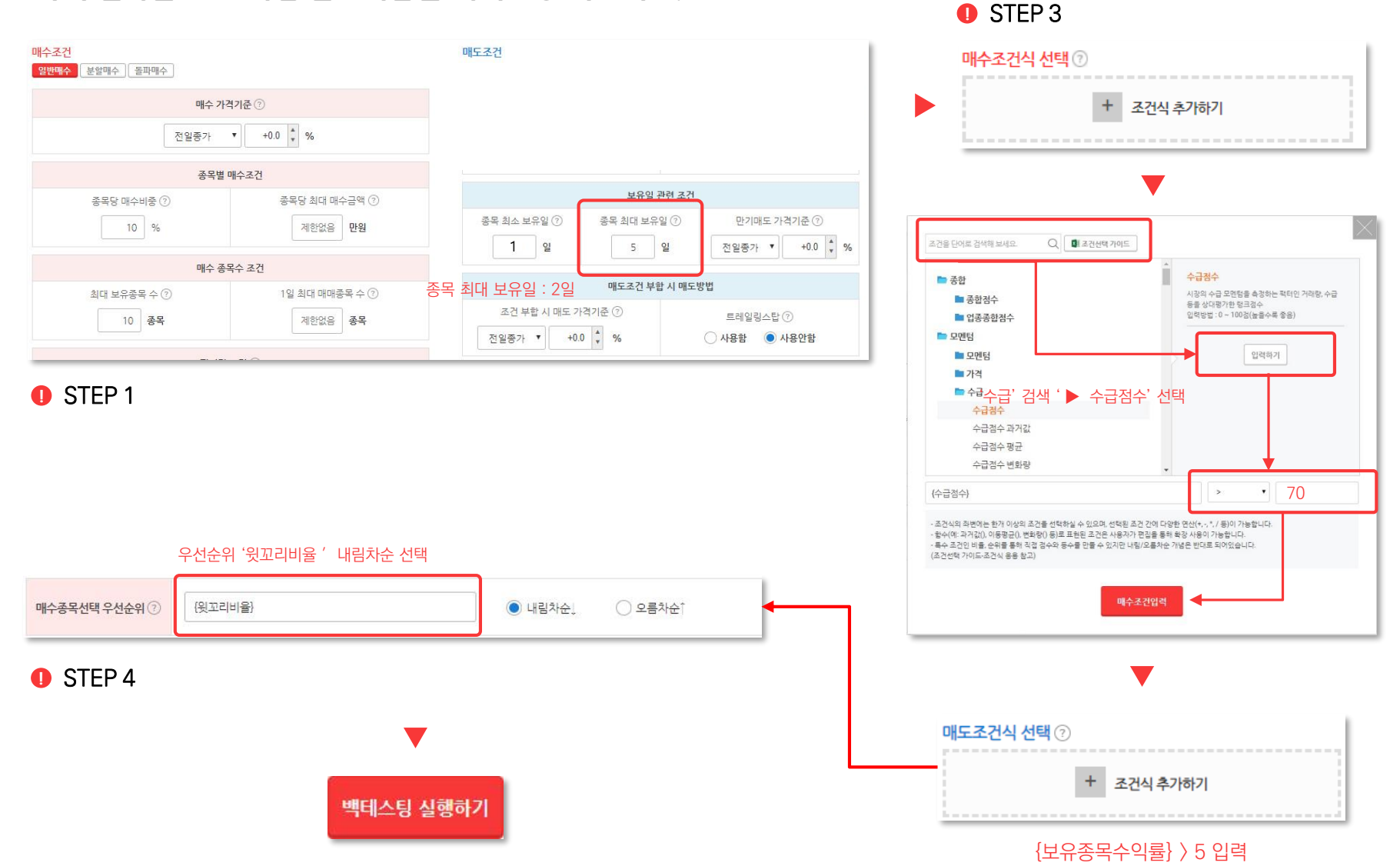

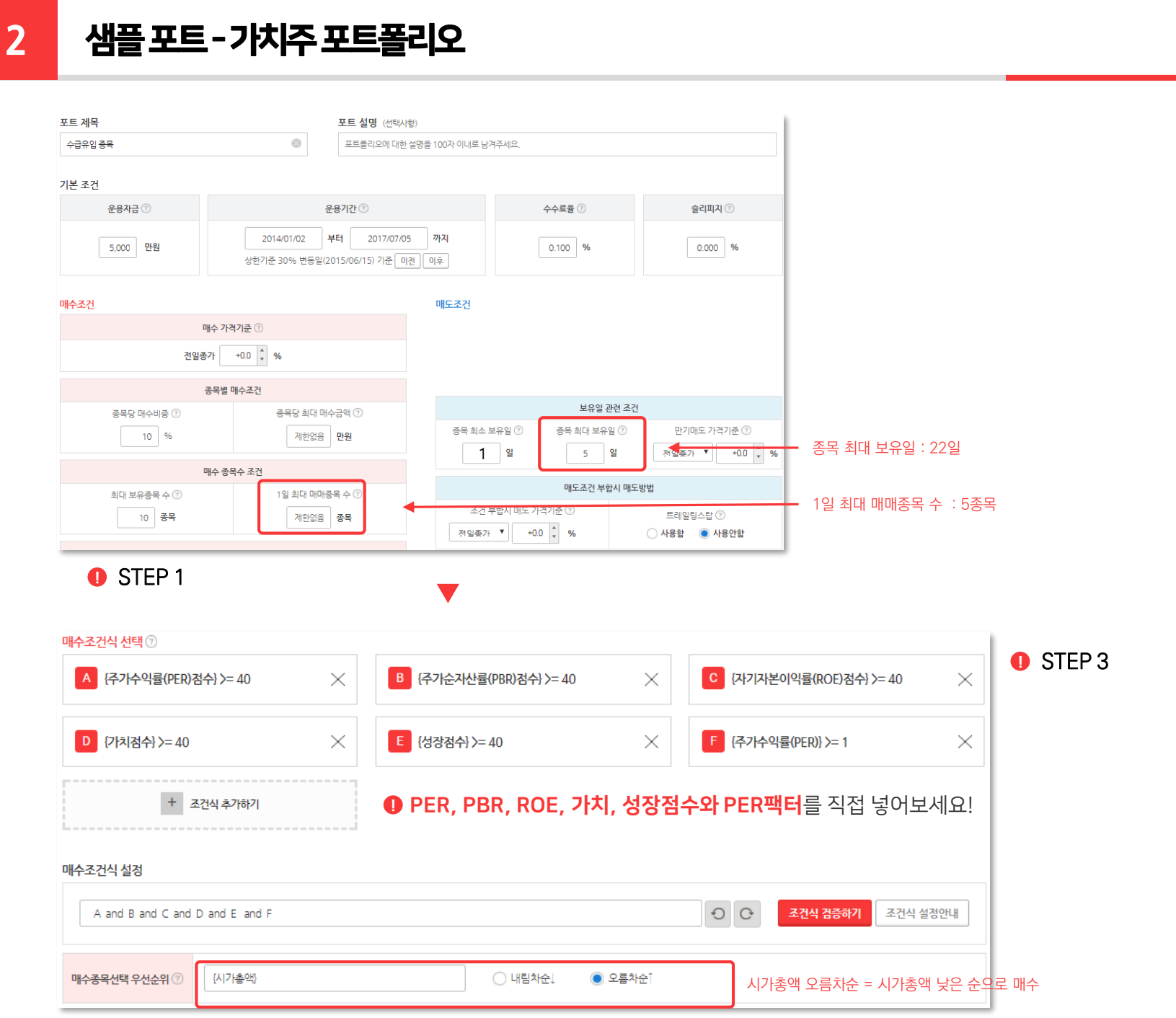

 $\label{eq:GUP} \begin{array}{ll} \text{H}\mathbb{R} & \text{H}\mathbb{R} \rightarrow \mathbb{R} \end{array}$ NEWSY STOCK

### **3** 샘플포트–가치주포트폴리오(퀀트기반의월단위리밸런싱)

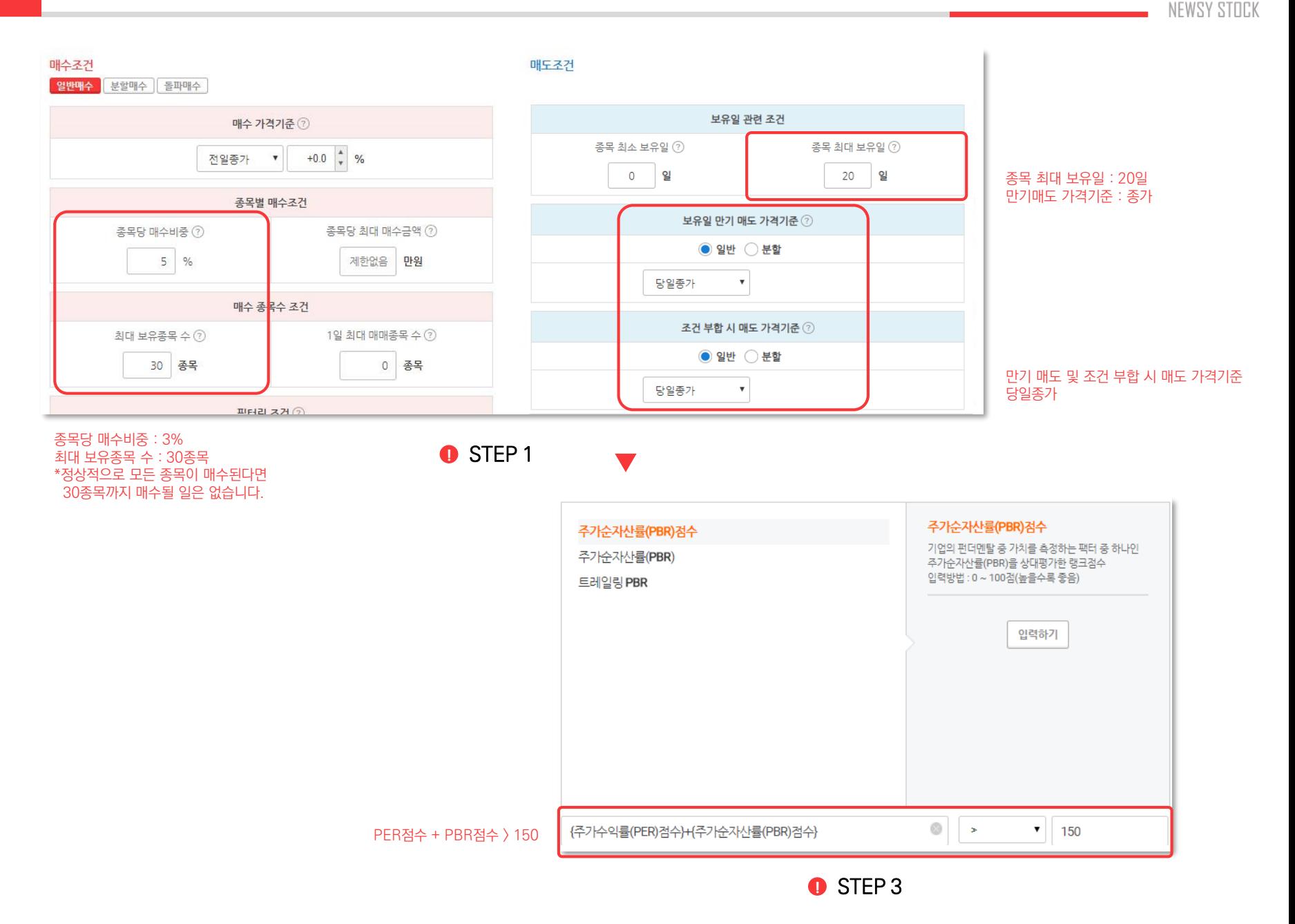

。可同时

#### $\bigodot$  STEP2 에서 원하는 매매대상을 설정할 수 있습니다. ETF만을 선택해보세요!

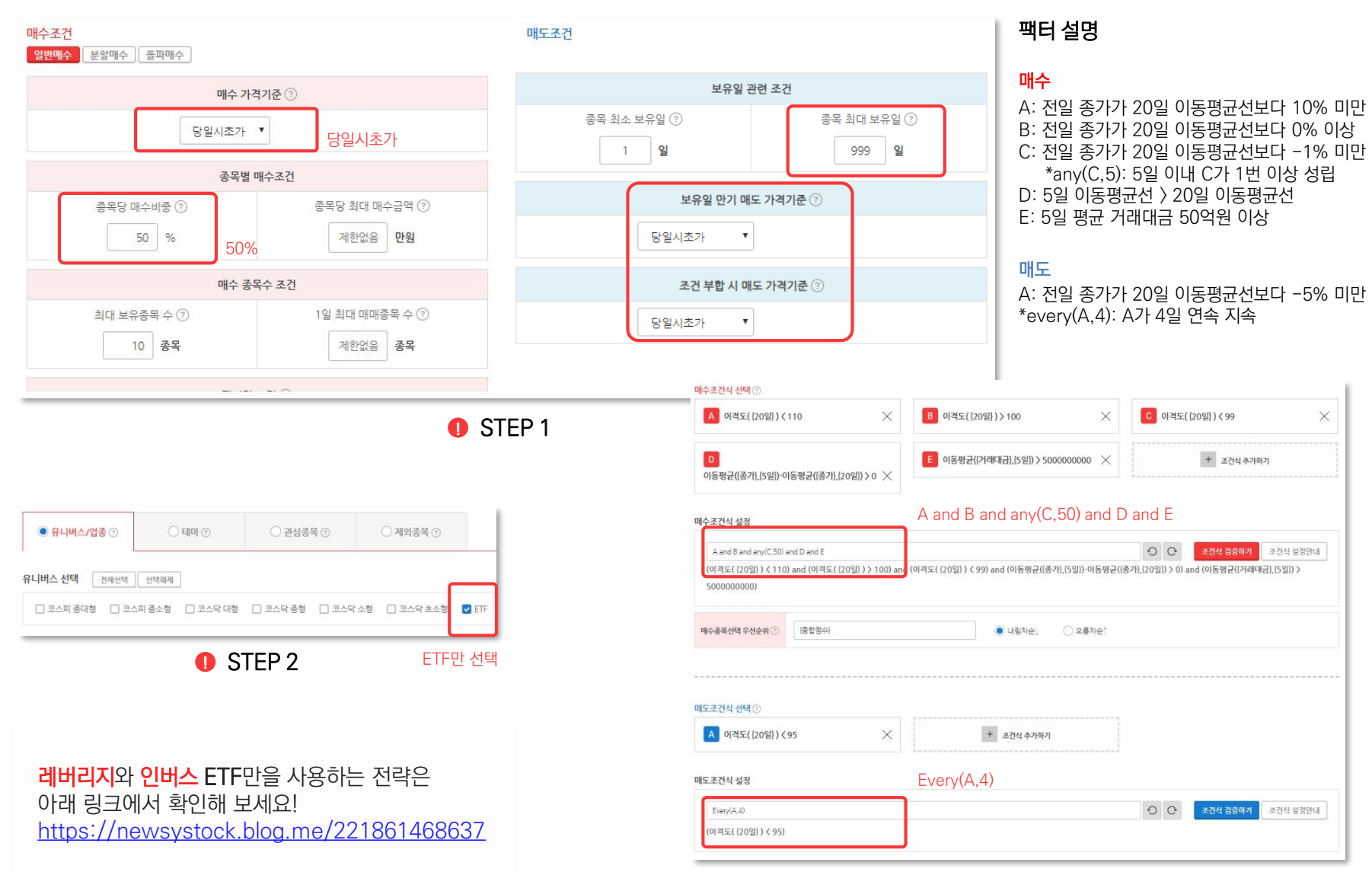

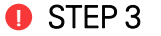

#### 3일 5일 10일을 모두 or로 엮어주면 더 좋습니다.

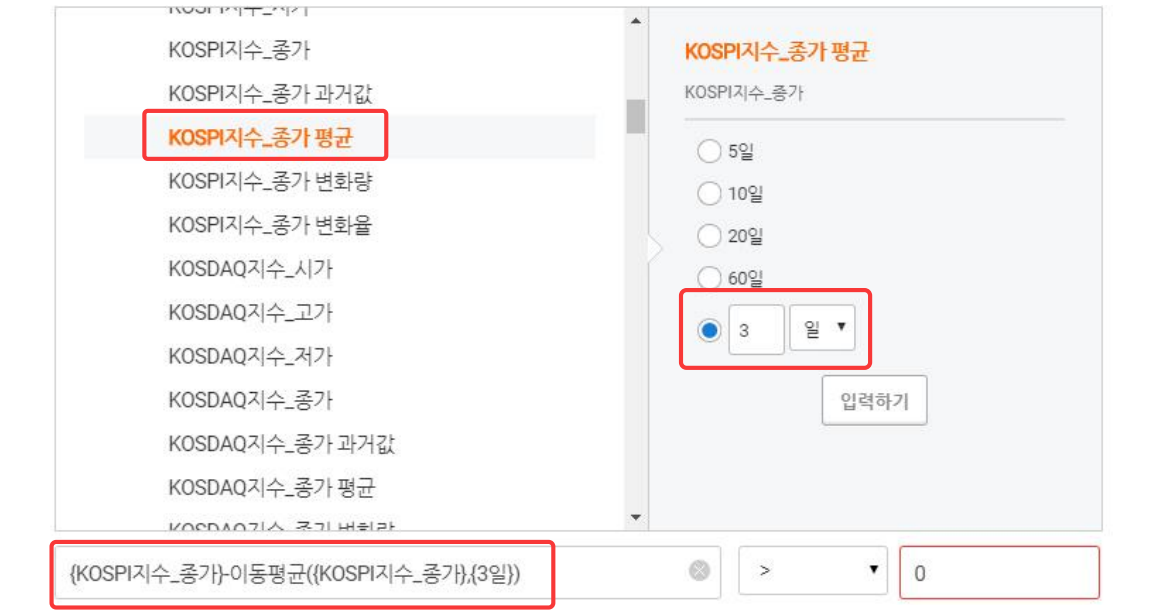

**Ⅰ** 종합점수 > 70 만을 사용한 알고리즘에 마켓타이밍을 넣었더니 수익률과 MDD가 개선!

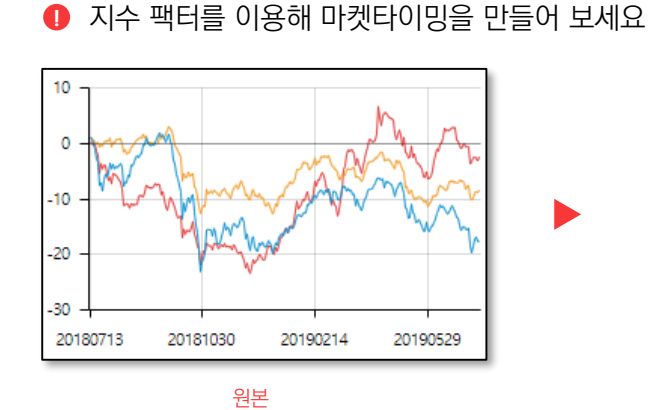

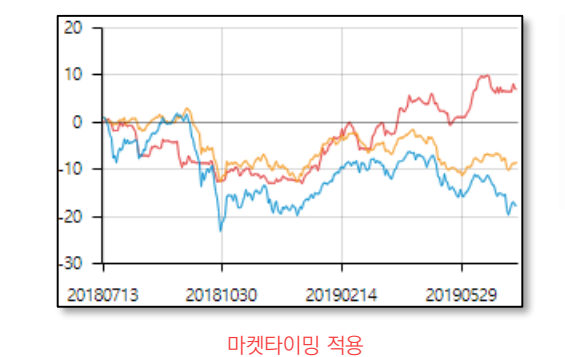

마켓타이밍에 대한 자세한 내용은 아래 링크에서 확인해 주세요! <https://newsystock.blog.me/221550186673>

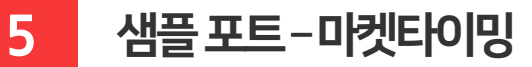

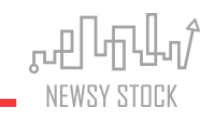

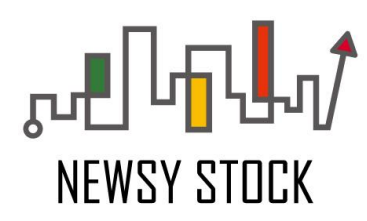

#### *Newsystock Co., Ltd*

Three IFC 19F, 10, Gukjegeumyung-ro, Yeongdeungpo-gu, Seoul, 07326, Rep. of KOREA

www.newsystock.com

#### **Copyright ⓒ 2015 by Newsystock Co., Ltd.**

This report is solely for the use of client personnel. No part of it may be circulated, quoted, or reproduced for distribution outside the client organization without prio r written approval from Newsystock Co., Ltd. This document provides an outline of a presentation and is incomplete without the accompanying oral commentary and discussion. Newsystock Co., Ltd. is an associated firm, operating independently under the Newsystock Co., Ltd. name.